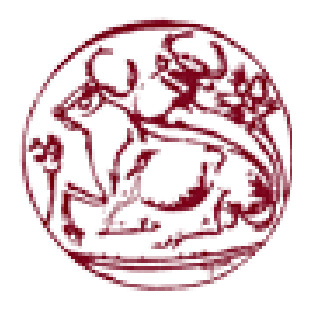

# **Τεχνολογικό Εκπαιδευτικό Ίδρυμα Κρήτης**

# **Σχολή Τεχνολογικών Εφαρμογών Τμήμα Μηχανικών Πληροφορικής**

**Πτυχιακή εργασία**

**Κατασκευή ηλεκτρονικού καταστήματος αγροτικών προϊόντων**

> **Κοντζεδάκη Αθηνά (ΑΜ: 3340) Τσαλώλη Παρασκευή (ΑΜ: 3227)**

 **Επιβλέπων καθηγητής: Παπαδάκης Νικόλαος**

**Ηράκλειο, 2016**

## **Ευχαριστίες**

Θ θέλαμε να ευχαριστήσουμε τον επιβλέποντα καθηγητή μας Κ. Παπαδάκη Νικόλαο για όλη τη βοήθεια που μας πρόσφερε κατά την διάρκεια της εκπόνησης της Πτυχιακής μας Εργασίας.

#### **Abstract**

The important technological evolution that has occurred and business competition in recent years that has developed, has pushed companies to search for new ways of doing business with modern methods. The growth of the internet was the major factor leading companies to turn to electronic sales of products or services.

In the first chapter we will sufficiently analyze the concepts around the Internet that are necessary for the reader to know, before reaching to the presentation of our online store. Then we will refer to e-commerce and e-marketing, their types, the advantages and disadvantages they have, how these are applied in everyday life, the relevant legislation that exists and how commercial transactions are safeguarded. We will also refer to the tax regime applicable to different countries for electronic transactions.

In the third chapter we will refer to the tools and programs we have used to implement the online store and the process of installing programs. Then in the next chapter we will present the e-shop we built and finally we will end up at our conclusions for the proper implementation and management of an online store.

#### **Περίληψη**

Η σημαντική τεχνολογική εξέλιξη που έχει επέλθει και ο επιχειρηματικός ανταγωνισμός που έχει αναπτυχθεί τα τελευταία χρόνια, έχει ωθήσει τις επιχειρήσεις στην αναζήτηση νέων τρόπων επιχειρηματικής δράσης, με σύγχρονες μεθόδους. Η ανάπτυξη του διαδικτύου ήταν ο βασικός παράγοντας που οδήγησε τις επιχειρήσεις να στραφούν στις ηλεκτρονικές πωλήσεις προϊόντων ή υπηρεσιών.

Στο πρώτο κεφάλαιο θα αναλύσουμε επαρκώς τις έννοιες γύρω από το διαδίκτυο που είναι απαραίτητες να γνωρίζει ο αναγνώστης, πριν φτάσει στην παρουσίαση του ηλεκτρονικού μας καταστήματος. Στη συνέχεια θα αναφερθούμε στο ηλεκτρονικό εμπόριο και στο ηλεκτρονικό μάρκετινγκ, στα είδη τους, τα πλεονεκτήματα αλλά και τα μειονεκτήματα που έχουν, πως εφαρμόζονται στην καθημερινότητα, τη σχετική νομοθεσία που υπάρχει αλλά και το πώς διασφαλίζονται οι εμπορικές συναλλαγές. Επίσης θα αναφερθούμε στο φορολογικό καθεστώς που ισχύει σε διάφορες χώρες για τις ηλεκτρονικές συναλλαγές.

Στο τρίτο κεφάλαιο θα αναφερθούμε στα εργαλεία και στα προγράμματα που χρησιμοποιήσαμε για την υλοποίηση του ηλεκτρονικού καταστήματος και η διαδικασία εγκατάστασης των προγραμμάτων. Έπειτα στο επόμενο κεφάλαιο θα παρουσιάσουμε το e-shop που κατασκευάσαμε και τέλος θα καταλήξουμε στα συμπεράσματα μας για τη σωστή υλοποίηση και διαχείριση ενός ηλεκτρονικού καταστήματος.

# Περιεχόμενα

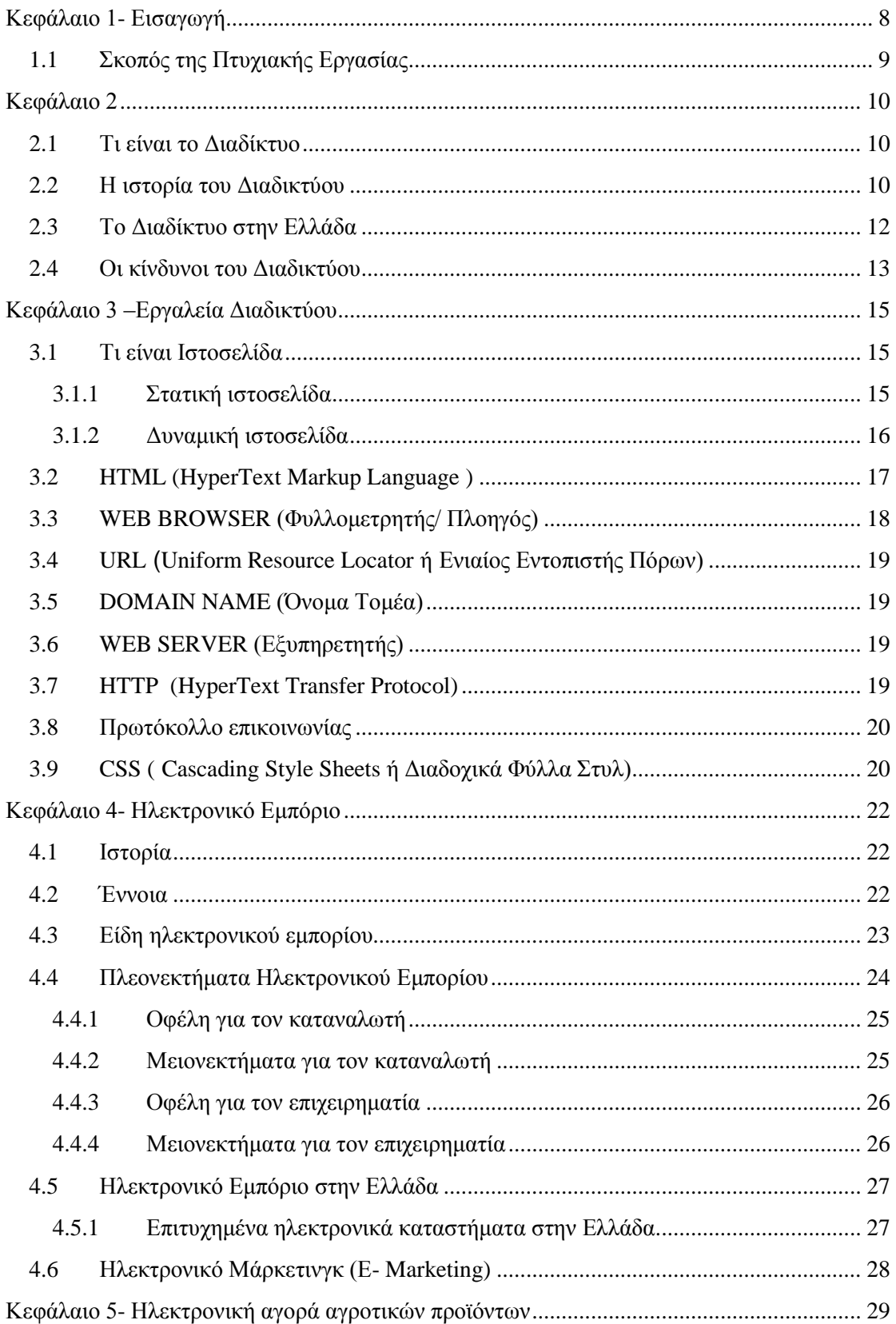

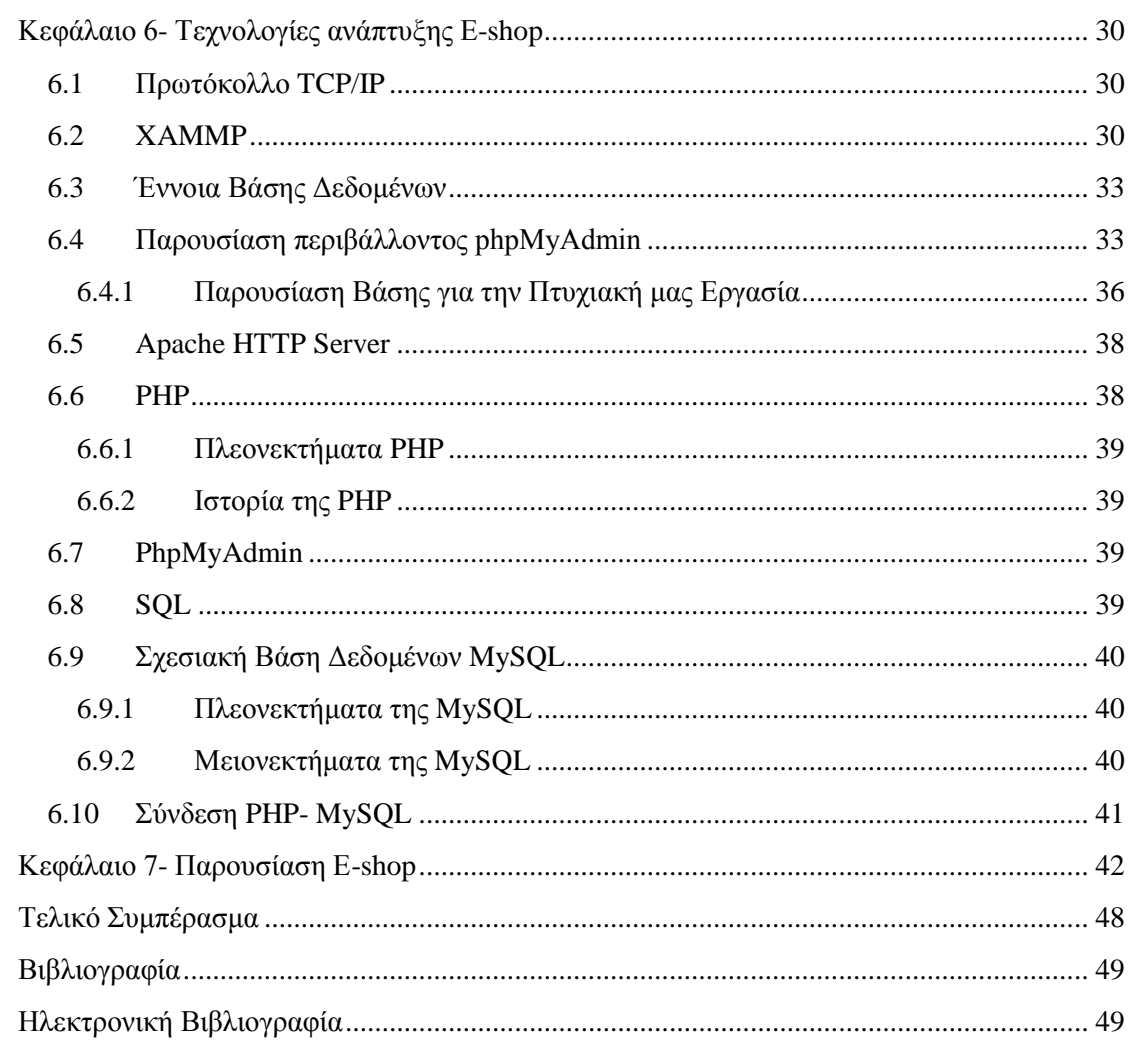

# **Πίνακας Εικόνων**

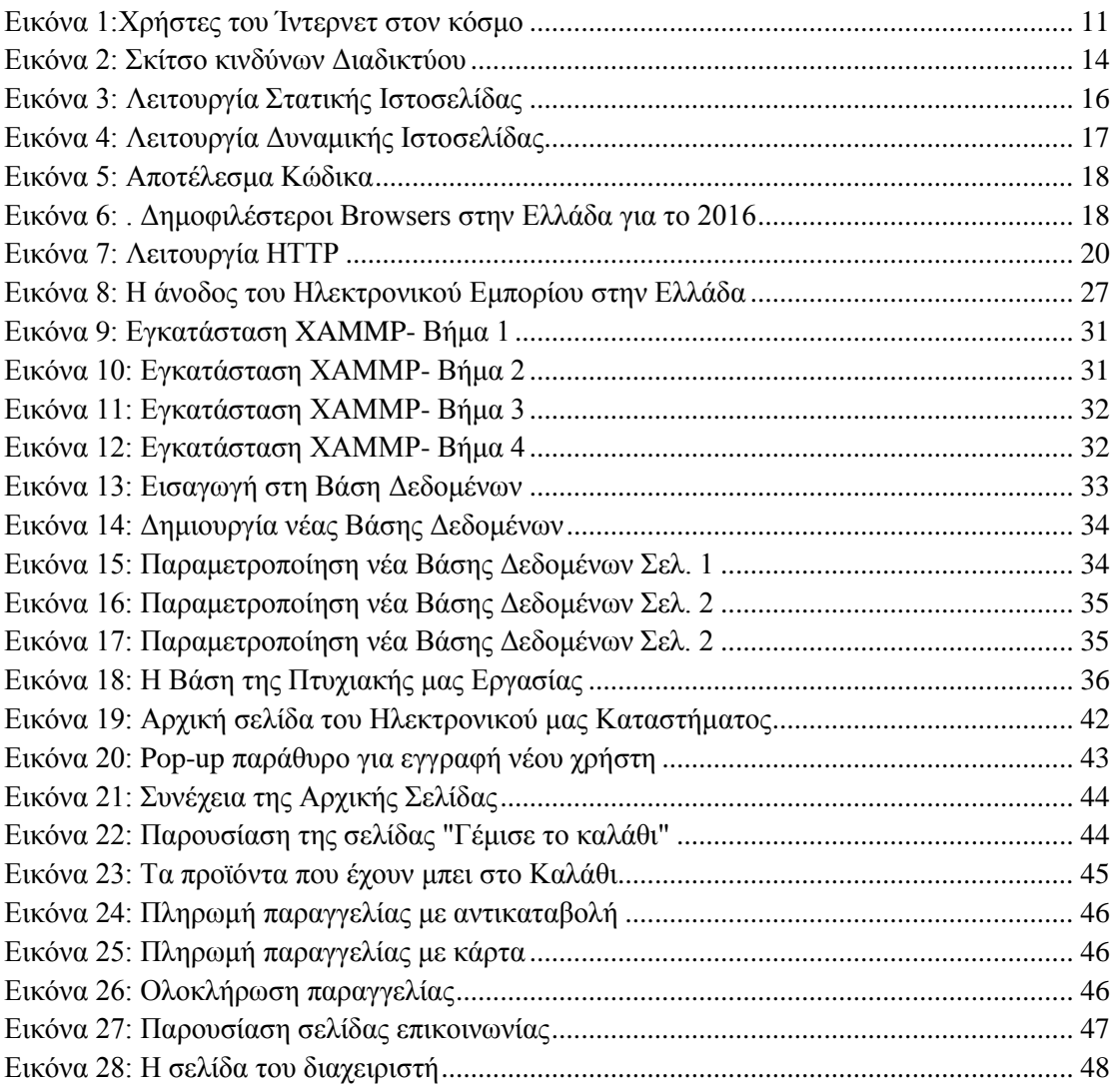

### <span id="page-7-0"></span>**Κεφάλαιο 1- Εισαγωγή**

Στην εποχή που ζούμε το διαδίκτυο έχει μπει για τα καλά στη ζωή μικρών και μεγάλων και η ταχύτητα με την οποία διακινείται μία πληροφορία έχει αλλάξει σημαντικά. Η παγκόσμια οικονομία αλλάζει, καθώς ακολουθεί τη ραγδαία ανάπτυξη της τεχνολογίας και ειδικά της πληροφορικής. Η ανάπτυξη αυτή έχει εφοδιάσει τις επιχειρήσεις με νέες τεχνολογίες και οι αποστάσεις έχουν πλέον εξαλειφθεί.

Το ηλεκτρονικό εμπόριο ή e-commerce είναι η προσφορά αγαθών και υπηρεσιών που πραγματοποιείται χωρίς την απαίτηση να παρευρίσκονται πωλητής και αγοραστής σε έναν κοινό χώρο (κατάστημα). Βασίζεται στη μετάδοση δεδομένων ηλεκτρονικά, μέσω διαδικτύου (Internet). Περιλαμβάνει όλη τη διαδικασία που χρειάζεται για να προβληθεί ένα προϊόν ή μια υπηρεσία, να προωθηθεί στην αγορά, να πωληθεί, να εισπραχθεί το αντίτιμο του και να παραδοθεί το προϊόν στον καταναλωτή.

Τα ηλεκτρονικά καταστήματα μας είναι πλέον απαραίτητα. Διευκολύνουν κατά πολύ τον τρόπο αγοράς γιατί ο πελάτης έχει πλέον τη δυνατότητα να παραγγείλει αυτό που θέλει οποιαδήποτε ώρα της ημέρας επιθυμεί. Ακόμα, μπορεί να συγκρίνει προϊόντα ή υπηρεσίες που τον ενδιαφέρουν χωρίς να χρειάζεται να επισκεφτεί τα ίδια τα καταστήματα, πράγμα χρονοβόρο και ανέφικτο κάποιες φορές, και να καταλήξει στην πιο συμφέρουσα αγορά για αυτόν.

Υπάρχουν πολλών ειδών ηλεκτρονικά καταστήματα στο διαδίκτυο. Εμείς διαλέξαμε να υλοποιήσουμε ένα ηλεκτρονικό κατάστημα (e-shop) με αγροτικά προϊόντα καθώς υπάρχουν ελάχιστα αντίστοιχα, ειδικά στην Ελλάδα. Στόχος του ηλεκτρονικού μας καταστήματος είναι να μπορεί ο καταναλωτής να αγοράσει με τη βοήθεια του διαδικτύου άμεσα, από τον καναπέ του, ενώ βρίσκεται στη δουλειά του ή οπουδήποτε αυτός επιθυμεί , τα φρούτα και τα λαχανικά που χρειάζεται και να φτάσουν στην πόρτα του ολόφρεσκα!

Στη συγκριμένη λοιπόν πτυχιακή εργασία θα κατασκευάσουμε ένα e-shop φιλικό προς το χρήστη και ταυτόχρονα εξυπηρετικό. Έτσι με ένα κλικ θα κάνουν τις αγορές τους και το κατάστημα θα ενημερώνεται αμέσως για την παραγγελία τους. Από κει και πέρα θα αναλαμβάνει το κατάστημα ώστε τα προϊόντα να φτάσουν άμεσα στα χέρια των καταναλωτών. Για οποιοδήποτε πρόβλημα ή απορία προκύψει θα υπάρχουν τηλέφωνα, διεύθυνση, αλλά και μια φόρμα επικοινωνίας ώστε να επικοινωνούν οι καταναλωτές με το προσωπικό για να λυθεί το οποιοδήποτε θέμα άμεσα.

 Για τη δημιουργία, τη μορφοποίηση και τον εμπλουτισμό του ηλεκτρονικού καταστήματος χρησιμοποιήσαμε τις γλώσσες προγραμματισμού PHP, JAVASCRIPT, την κύρια [γλώσσα σήμανσης](https://el.wikipedia.org/w/index.php?title=%CE%93%CE%BB%CF%8E%CF%83%CF%83%CE%B1_%CF%83%CE%AE%CE%BC%CE%B1%CE%BD%CF%83%CE%B7%CF%82&action=edit&redlink=1) για τις [ιστοσελίδες](https://el.wikipedia.org/wiki/%CE%99%CF%83%CF%84%CE%BF%CF%83%CE%B5%CE%BB%CE%AF%CE%B4%CE%B1) HTML, και το σύστημα διαχείρισης [σχεσιακών βάσεων δεδομένων](https://el.wikipedia.org/w/index.php?title=%CE%A3%CF%87%CE%B5%CF%83%CE%B9%CE%B1%CE%BA%CF%8E%CE%BD_%CE%B2%CE%AC%CF%83%CE%B5%CF%89%CE%BD_%CE%B4%CE%B5%CE%B4%CE%BF%CE%BC%CE%AD%CE%BD%CF%89%CE%BD&action=edit&redlink=1) MySQL. Άλλα προγράμματα που χρησιμοποιήσαμε είναι το Photoshop για τη δημιουργία του logo (Λογότυπο) της επιχείρησης μας.

### <span id="page-8-0"></span>**1.1 Σκοπός της Πτυχιακής Εργασίας**

Η πτυχιακή μας εργασία έχει στόχο την δημιουργία ενός ηλεκτρονικού καταστήματος ( e-shop ) για την πώληση αγροτικών προϊόντων. Στην Ελλάδα υπάρχουν ελάχιστα e-shops που να ασχολούνται με το συγκεκριμένο εμπόριο, παρόλο που στη χώρα μας ο πρωτογενής τομέας παραγωγής παίζει σπουδαίο ρόλο στην οικονομία μας.

Το e-shop που κατασκευάσαμε δίνει τη δυνατότητα σε επιχειρήσεις με αγροτικά προϊόντα να προσφέρουν τα προϊόντα τους στους πελάτες οποιαδήποτε στιγμή, κάθε μέρα της εβδομάδας μέσω διαδικτύου. Έτσι οι συναλλαγές γίνονται με ιδιαίτερη ευκολία για τους καταναλωτές αλλά και για τους επιχειρηματίες.

Σκοπός της πτυχιακής μας είναι να δώσουμε στον αναγνώστη να καταλάβει τις βασικές έννοιες γύρω από το διαδίκτυο και το ηλεκτρονικό εμπόριο και στη συνέχεια να κατανοήσει τη λειτουργία του ηλεκτρονικού καταστήματος που υλοποιήσαμε.

Στην πράξη, το ηλεκτρονικό κατάστημα κατασκευάστηκε για να βοηθήσει επιχειρήσεις που πωλούν αγροτικά προϊόντα να μπορούν να τα διαθέσουν στην ευρύτερη αγορά με ευκολία, αλλά και να εξυπηρετεί τους καταναλωτές που ενδιαφέρονται τα προϊόντα που θα διαθέτει το ηλεκτρονικό κατάστημα να φτάνουν στην πόρτα τους εύκολα.

### <span id="page-9-0"></span>**Κεφάλαιο 2**

### <span id="page-9-1"></span>**2.1 Τι είναι το Διαδίκτυο**

Το Διαδίκτυο ή Ιnternet είναι ένα δίκτυο επικοινωνίας μεταξύ ηλεκτρονικών υπολογιστών, το οποίο βοηθάει τους διασυνδεδεμένους υπολογιστές να επικοινωνούν και να ανταλλάσουν πληροφορίες οποιασδήποτε μορφής. Συνδέει διαφορετικού τύπου υπολογιστές (π.χ. διαφορετικό λογισμικό, διαφορετικής αρχιτεκτονικής) και είναι αποκεντρωμένο. Αυτό σημαίνει ότι ο κάθε υπολογιστής όπου και αν βρίσκεται, αν είναι συνδεδεμένος στο δίκτυο μπορεί να επικοινωνήσει με έναν άλλο.

Το διαδίκτυο βασίζεται στο σύνολο πρωτοκόλλων TCP/IP το οποίο καθορίζει τον τρόπο με τον οποίο θα γίνεται η επικοινωνία μεταξύ υπολογιστών ανά τον κόσμο, τον έλεγχο της επικοινωνίας και τη διόρθωση των σφαλμάτων που τυχόν προκύψουν.

Βασικό χαρακτηριστικό του Διαδικτύου είναι ότι έχει τη δυνατότητα σύνδεσης υπολογιστών με διαφορετική αρχιτεκτονική, λογισμικό ή υπολογιστές που χρησιμοποιούν διαφορετικό πρωτόκολλο στο τοπικό δίκτυο που συνδέονται. Αυτό ήταν το κυριότερο χαρακτηριστικό που έκανε το Διαδίκτυο να εξαπλωθεί σε κάθε γωνιά του κόσμου.

### <span id="page-9-2"></span>**2.2 Η ιστορία του Διαδικτύου**

Αρχικά οι υπολογιστές λειτουργούσαν με μία διεργασία τη φορά, τη λεγόμενη "Δέσμη Διεργασιών", η οποία ήταν ανεπαρκής. Με τους υπολογιστές να μεγαλώνουν συνεχώς και την έλλειψη απευθείας σύνδεσης των προγραμματιστών, το 1957 έφτασαν στη δημιουργία απομακρυσμένης σύνδεσης. Έτσι προέκυψε η ιδέα του «διαμοιρασμού χρόνου», η πρώτη έννοια στην τεχνολογία των υπολογιστών που διαμοίραζε την επεξεργαστική ισχύ σε πολλούς χρήστες.

Τον Οκτώβριο του 1957, κατά τον Ψυχρό Πόλεμο, εστάλη απ τη Σοβιετική Ένωση ο πρώτος μη επανδρωμένος δορυφόρος, ο Σπούτνικ Ι. Οι Αμερική φοβούμενοι μια πυρηνική επίθεση ή κάποια άλλη καταστροφή που ίσως προέκυπτε, ίδρυσαν την υπηρεσία ARPA (Advanced Research Projects Agency) με σκοπό η υπηρεσία αυτή να δημιουργήσει μια τεχνολογία για στρατιωτικούς σκοπούς. . Ήθελαν τα προγράμματα που είχαν να βρίσκονται μακριά από την περιοχή τους για να προστατεύονται από τυχόν επίθεση και με κάποιο τρόπο να επικοινωνούν μεταξύ τους τα προγράμματα στους υπολογιστές, αφού τα δεδομένα θα εξακολουθούσαν να κυκλοφορούν στις απομακρυσμένες γραμμές που θα σώζονταν. Έτσι, το 1966 άρχισε να αναπτύσσεται ένα δίκτυο υπολογιστών, το ARPANET μέσω του οποίου οι συνδεδεμένοι υπολογιστές αντάλλαζαν μηνύματα, ήταν αποκεντρωμένο, ώστε αν ένας κόμβος δεχόταν επίθεση οι υπόλοιποι θα συνέχιζαν να επικοινωνούν και υποστήριζε τη μεταγωγή πακέτων( packet switching).

Πρώτη φορά λειτούργησε το 1969, σύνδεε 4 κόμβους με ταχύτητα που έφτανε τα 50 kbps. Το πρωτόκολλο που χρησιμοποιήθηκε αρχικά από το ARPANET ήταν το ΝCP (Network Control Protocol) περιοριζόταν όμως σε υπολογιστές συγκεκριμένου τύπου. Δημιουργήθηκαν όμως και άλλα δίκτυα συνδεδεμένα στο ARPANET που έκαναν χρήση άλλων πρωτοκόλλων. Το 1983 το ARPANET αλλάζει το πρωτόκολλο επικοινωνίας του και συνδέεται με το γνωστό TCP/IP και έπειτα δημιουργείται το NSFNET. Σιγά σιγά όλο και περισσότερα πανεπιστήμια και οργανισμοί φτιάχνουν δικά τους δίκτυα και συνδέονται με αυτό το παγκόσμιο δίκτυο και έτσι αρχίζει σιγά σιγά η εξάπλωση του σε όλο τον κόσμο.

Το 1989 στο Ευρωπαϊκό Εργαστήριο Σωματιδιακής Φυσικής στην Γενεύη, δημιουργείται ο Παγκόσμιος Ιστός (World Wide Web ή WWW) με σκοπό την ενσωμάτωση σημειώσεων, σχημάτων και σύγκριση εγγράφων που υπήρχαν στο δίκτυο, χρησιμοποιώντας το πρωτόκολλο HTTP (Hypertext Transfer Protocol). Παράλληλα, διάφορες εταιρείες παροχής υπηρεσιών διαδικτύου, οι λεγόμενες ISPs κάνουν την εμφάνιση τους δίνοντας πρόσβαση σε οποιονδήποτε έχει ηλεκτρονικό υπολογιστή και μόντεμ.

Σήμερα, πάνω από το 40% του παγκόσμιου πληθυσμού έχει σύνδεση Ίντερνετ αφού ο καθένας έχει πια τη δυνατότητα να μπαίνει στο διαδίκτυο, ειδικά στις ανεπτυγμένες χώρες του κόσμου, να χρησιμοποιεί τους πόρους του αλλά και να δημιουργεί δικούς του. Αξίζει να σημειωθεί ότι το 1995 οι χρήστες άγγιζαν μόλις το 1% του παγκόσμιου πληθυσμού. Το 2005 οι χρήστες έφτασαν το πρώτο δισεκατομμύριο, το 2010 το δεύτερο και το 2014 το τρίτο, σύμφωνα με τη Διεθνή Ένωση Τηλεπικοινωνιών (ITU) και το Τμήμα Πληθυσμού των Ηνωμένων Εθνών.

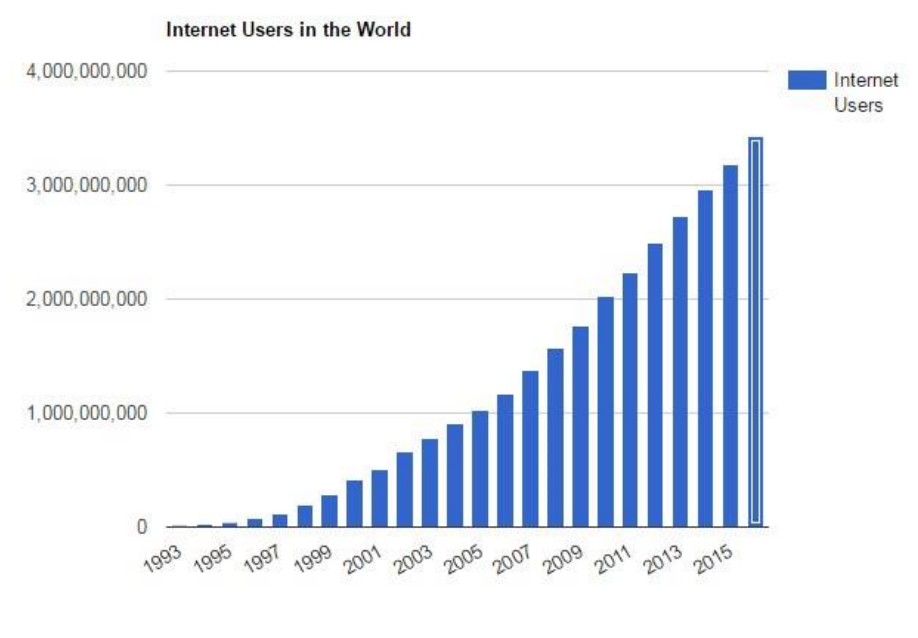

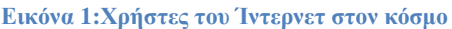

11

Υπεύθυνος για τη διοίκηση του Διαδικτύου δεν υπάρχει . Αρχικά την περίοδο 1993-1998 υπήρχε η επιτροπή Network Information Center (NIC) η οποία ήταν υπεύθυνη για τα Domain Name System (DNS). Έπειτα, την αρμοδιότητα αυτή την πήρε ο μη κερδοσκοπικός οργανισμός ICANN ο οποίος συντονίζει και συντηρεί βάσεις δεδομένων που σχετίζονται με τα πεδία ονομάτων του Διαδικτύου.

Δεν υπάρχει λοιπόν κάποιος που να διοικεί το Διαδίκτυο. Το κάθε επιμέρους δίκτυο είναι υπεύθυνο για τον εαυτό του, μέσω του χρήστη, ο οποίος πληρώνει το αντίτιμο που ορίζεται από τον πάροχο για τη γραμμή που θα τον συνδέσει με έναν κόμβο στο δίκτυο.

#### <span id="page-11-0"></span>**2.3 Το Διαδίκτυο στην Ελλάδα**

Η έρευνα Web ID της Focus Bari<sup>1</sup> δείχνει ότι πλέον άνω του 70% των πολιτών έχει πρόσβαση στο Internet, κάνοντας χρήση για πάνω από 2,5 ώρες την ημέρα. Τον Ιανουάριο με Μάρτιο του 2015 έγινε έρευνα σε 12.000 άτομα με ηλικία 13 μέχρι 74 ετών και έδειξε ότι το 70,9% των Ελλήνων κάνει χρήση του Διαδικτύου (74,5% για τους άντρες και 67,3% για τις γυναίκες). Έχει ενδιαφέρον ότι το 62,2% των ατόμων χρησιμοποιεί καθημερινά το διαδίκτυο και βέβαια αξίζει να σημειωθεί ότι στις νεαρές ηλικίες το ποσοστό ξεπερνάει το 90%. Επίσης άλλο ένα στοιχείο που πρέπει να αναφέρουμε είναι ότι η Θεσσαλονίκη έχει μεγαλύτερο ποσοστό χρήσης από ότι η Αθήνα.

Το 2014 από τον Οκτώβρη μέχρι το Δεκέμβρη η διάρκεια χρήσης του διαδικτύου κατά μέσο όρο ήταν 135 λεπτά και για τους χρήστες 18 έως 24 ετών η διάρκεια ήταν περισσότερο από 3 ώρες. Τώρα πια έχει φθάσει στα 141 λεπτά την ημέρα. Από τότε που έχει επεκταθεί η χρήση σε tablet και κινητά τηλέφωνα τείνουν να γίνουν τα βασικά μέσα με τα οποία σερφάρει κανείς και όπως είναι λογικό υπάρχει μία πτώση στη χρήση ηλεκτρονικών και επιτραπέζιων υπολογιστών.

Τα μέσα κοινωνικής δικτύωσης και στην Ελλάδα έχουν πάρει φωτιά. Το ποσοστό χρήσης τους ανέρχεται στο 55,2% και κάθε μήνα αυξάνεται. Το Facebook που είναι το δημοφιλέστερο μέσο φτάνει στο 50,9%, το Twitter στο 8,3%, αλλά αυτό που έχει κάνει εντύπωση είναι το Instagram αφού είχε 0,1% ποσοστό παλαιότερα και τώρα έχει φτάσει θεαματικά στο 8,1% . Ο μέσος όρος την ημέρα για σερφάρισμα στα social media είναι περίπου 82,2 λεπτά.

 Εννοείται ότι και οι αγορές στο διαδίκτυο έχουν αυξηθεί πολύ. Έχει φθάσει στο 25,6% το ποσοστό που ψωνίζει από το διαδίκτυο. Το τελευταίο εξάμηνο του 2014 οι αγορές κατά μέσο όρο είχαν μια αύξηση 5,2 μονάδες και κατά μέσο όρο δαπανήθηκαν 407 ευρώ για κάθε αγορά.

Μεγάλη αύξηση βλέπουμε στα ποσοστά των παιδιών που χρησιμοποιούν το Διαδίκτυο, αφού για ηλικίες 7 με 12 φθάνει το 81,6%, και συγκεκριμένα για 7 με 9 το 76,5% και για 10 με 12 το 86,7%. Συγκριτικά όμως με την περίοδο Οκτωβρίου –

<sup>1</sup>  $1$  Η Focus Bari είναι μια Ελληνική ιδιωτική εταιρεία Έρευνας Αγοράς. Αποτελείται από καταξιωμένους και έμπειρους ερευνητές και ιδρύθηκε το Σεπτέμβριο του 1988. Ασχολείται με έρευνες σε συνεργασία με τα ΜΜΕ και το 1995 ξεκίνησε την Web id, την πρώτη συνεχή έρευνα για το Internet στη ζωή των Ελλήνων.

Δεκεμβρίου 2014 υπάρχει μία μείωση, με το ποσοστό τότε να έφτανε στο 86%. Οι λόγοι που τα παιδιά σερφάρουν είναι για να παίζουν παιχνίδια, για να ακούνε μουσική και να ψάχνουν πληροφορίες για οτιδήποτε τους ενδιαφέρει, ακόμα και πληροφορίες για το σχολείο τους.

Βέβαια θα πρέπει αν επισημάνουμε ότι το διαδίκτυο δεν έχει προσφέρει μόνο θετικά στοιχεία. Έφερε και αύξηση της εγκληματικότητας που δεν υπήρχε σε έντονο βαθμό στην Ελλάδα.

#### <span id="page-12-0"></span>**2.4 Οι κίνδυνοι του Διαδικτύου**

Παρά τα πολλά πλεονεκτήματα που έχει προσφέρει το Διαδίκτυο στον κλάδο της επικοινωνίας, υπάρχουν περιπτώσεις όπου οι κίνδυνοι από τη χρήση του είναι αυξημένοι και ιδιαίτερα επικίνδυνοι. Για παράδειγμα:

#### **Ακατάλληλο Περιεχόμενο**

Το ακατάλληλο περιεχόμενο διαφέρει βάση την ηλικία ή την ψυχολογία του κάθε ατόμου. Μπορεί να είναι ρατσιστικό περιεχόμενο, προβολή λάθος ή βίαιης συμπεριφοράς, προβολή τυχερών παιχνιδιών, πορνογραφικό υλικό.

### **Ανεπιθύμητα Μηνύματα (Spam)**

Ηλεκτρονικά μηνύματα που αποστέλλονται μαζικά σε πολλούς χρήστες λόγω ελάχιστου κόστους, με σκοπό τη διαφήμιση/ προώθηση προϊόντων ή ιδεών.

### **Αποξένωση από τον κόσμο και εθισμός**

Η πολύωρη χρήση του Διαδικτύου προκαλεί εθισμό και αποξενώνει τους ανθρώπους, καθώς τείνει να εξαλειφθεί η προσωπική επαφή, αφού το Διαδίκτυο προσφέρει επικοινωνία, ψυχαγωγία και ότι άλλο θα έψαχνε ένας άνθρωπος στον πραγματικό κόσμο.

### **Αποπλάνηση ανηλίκων (Grooming)- Παιδική πορνογραφία**

Κάποιο ενήλικες χρησιμοποιώντας ψευδή στοιχεία έρχονται σε επικοινωνία με ανήλικα παιδία έχοντας ως στόχο την εκμετάλλευση, τη σεξουαλική αποπλάνηση ή την απόσπαση παιδικού πορνογραφικού υλικού.

### **Εξαπάτηση (Phishing)**

Χρήστες παρουσιάζουν άλλη ταυτότητα ή υποδύονται αξιόπιστες πηγές και προσπαθούν να υποκλέψουν προσωπικά στοιχεία, κωδικούς πρόσβασης, αριθμούς τραπεζικών λογαριασμών κ.α. ώστε να αποκτήσουν πρόσβαση όπου επιθυμούν.

### **Ιός Υπολογιστή (Virus)**

Κακόβουλο λογισμικό το οποίο μεταφέρεται σε έναν υπολογιστή χωρίς να το γνωρίζει ο χρήστης με σκοπό την αλλοίωση, την καταστροφή, ή την υποκλοπή δεδομένων. Μπορεί να μεταδοθεί μέσω του Διαδικτύου ή με τη χρήση ενός φορητού μέσου αποθήκευσης (usb).

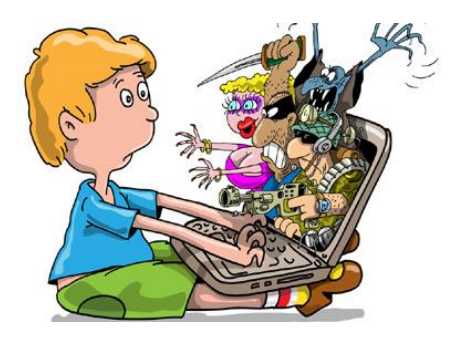

**Εικόνα 2: Σκίτσο κινδύνων Διαδικτύου**

### <span id="page-14-1"></span><span id="page-14-0"></span>**Κεφάλαιο 3 –Εργαλεία Διαδικτύου**

#### **3.1 Τι είναι Ιστοσελίδα**

Η ιστοσελίδα (web page) είναι ένα αρχείο στο διαδίκτυο που μπορεί να περιέχει κείμενο, εικόνα, βίντεο αλλά και υπερσυνδέσμους<sup>2</sup>, όπου με ένα κλικ ο επισκέπτης μπορεί να μεταβαίνει σε άλλες σχετικές με το θέμα ιστοσελίδες. Οι ιστοσελίδες γράφονται συνήθως σε HyperText Markup Language (HTML) και έχουμε πρόσβαση σε αυτές μέσω ενός φυλλομετρητή (Web browser) εισάγοντας μια διεύθυνση URL. Μια συλλογή τέτοιων ιστοσελίδων ονομάζεται ιστότοπος (web site) και οι ιστότοποι αυτοί βρίσκονται στους εξυπηρετητές Διαδικτύου(web servers). Οι προαναφερόμενοι όροι θα αναλυθούν στις επόμενες παραγράφους. Υπάρχουν δύο ειδών ιστοσελίδες, οι στατικές και οι δυναμικές.

#### <span id="page-14-2"></span>**3.1.1 Στατική ιστοσελίδα**

Σε μια στατική ιστοσελίδα υπάρχει μια σταθερή πληροφορία την οποία βλέπει ο χρήστης στην οθόνη του και είναι ίδια κάθε φορά που επισκέπτεται αυτή την ιστοσελίδα. Η πληροφορία αυτή μπορεί να είναι απλό κείμενο αλλά και πολυμεσικό περιεχόμενο. Για να αλλάξει το περιεχόμενο στις στατικές ιστοσελίδες πρέπει ο διαχειριστής να κάνει αλλαγές στον κώδικα.

#### *3.1.1.1 Πλεονεκτήματα Στατικών Ιστοσελίδων*

- Γενικά είναι οικονομική η κατασκευή τους, αν απαιτούνται λίγες σελίδες και βέβαια λόγω αυτού είναι και ταχύτερη.
- Για κάποιον που είναι γνώστης προγραμματισμού του είναι εύκολο να δημιουργήσει μια στατική ιστοσελίδα.
- Είναι χρήσιμες σε μικρές επιχειρήσεις ή προσωπικές σελίδες, καθώς δεν απαιτείται σύστημα διαχείρισης και την ευθύνη την έχει ένα άτομο.
- Δεν απαιτείται ειδικό λογισμικό στη φιλοξενία ιστοσελίδων (Web Hosting) για τη δημοσίευση τους.

#### *3.1.1.2 Μειονεκτήματα Στατικών Ιστοσελίδων*

- Ελάχιστο περιεχόμενο με μηδαμινή ή καθόλου αλληλεπίδραση με το χρήστη.
- Οποιαδήποτε αλλαγή/αναβάθμιση χρειάζεται δεν μπορεί αν γίνει απ' τον πελάτη αφού χρειάζεται να γνώσεις προγραμματισμού. Έτσι είναι δύσκολο αν πρέπει να κάνεις αλλαγές σύντομα και δεν έχεις στη διάθεση σου κάποιον που να γνωρίζει.

<sup>-</sup><sup>2</sup> Υπερσύνδεσμος είναι μια μαρκαρισμένη λέξη ή φράση μέσα σε ένα κείμενο η οποία μεταφέρει το χρήστη σε μια άλλη ιστοσελίδα για να ενημερωθεί περισσότερο για ένα θέμα ή να μεταφερθεί σε ΄΄ένα άλλο θέμα.

- Ακριβή συντήρηση αν χρειάζονται συχνές αλλαγές, αφού οποιεσδήποτε αλλαγές πρέπει να γίνονται σε κάθε σελίδα ξεχωριστά.
- Δεν είναι εύκολο να διαχειριστείς πολλές στατικές ιστοσελίδες χωρίς αυτόματα εργαλεία.

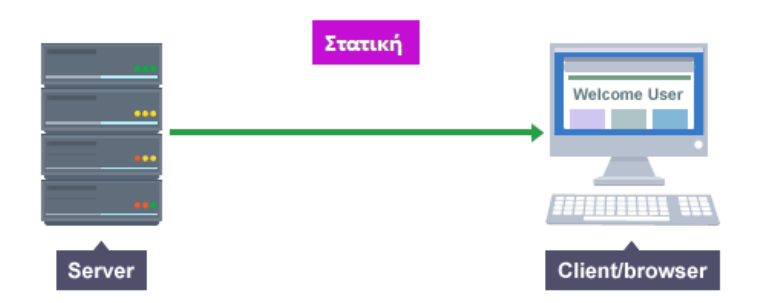

**Εικόνα 3: Λειτουργία Στατικής Ιστοσελίδας**

#### <span id="page-15-0"></span>**3.1.2 Δυναμική ιστοσελίδα**

Σε μια δυναμική ιστοσελίδα το περιεχόμενο που εμφανίζεται στο χρήστη δημιουργείται δυναμικά εκείνη τη στιγμή ή όταν υπάρξει κάποια αλληλεπίδραση με τον εξυπηρετητή ιστοσελίδων. Ο ίδιος πηγαίος κώδικας δηλαδή δίνει διαφορετικά αποτελέσματα για διαφορετικούς χρήστες χρησιμοποιώντας σενάρια εντολών που περιέχονται στον κώδικα. Έχει δηλαδή την ικανότητα να καθιστά τη δομή της ιστοσελίδας, αλλά και την εμφάνιση της εξαιρετικά προσαρμόσιμη.

#### *3.1.2.1 Πλεονεκτήματα Δυναμικών Ιστοσελίδων*

- Μια δυναμική σελίδα μπορεί να χωρέσει απεριόριστο περιεχόμενο.
- Οι σελίδες είναι ευκολότερες στην επεξεργασία, αναδιαμορφώνονται εύκολα και έτσι εξασφαλίζεται η μακροζωία της ιστοσελίδας, καθώς επιδέχεται αλλαγές και επεκτάσεις λειτουργιών.
- Οι συντάκτες δε χρειάζονται ιδιαίτερες γνώσεις προγραμματισμού, μόνο βασικές δεξιότητες επεξεργασίας περιεχομένου. Επίσης μπορούν να έχουν πρόσβαση για ενημερώσεις/ διαχείριση περιεχομένου πολλαπλοί χρήστες με μηδενικό κόστος.

#### *3.1.2.2 Μειονεκτήματα Δυναμικών Ιστοσελίδων*

- Είναι πιο αυτοματοποιημένες από τις στατικές, γι' αυτό έχουν και ακριβότερο κόστος κατασκευής. Έτσι για μια μικρή επιχείρηση είναι ακριβή επένδυση.
- Έχουν ελαφρώς μεγαλύτερο αρχικό χρόνο ανάπτυξης.

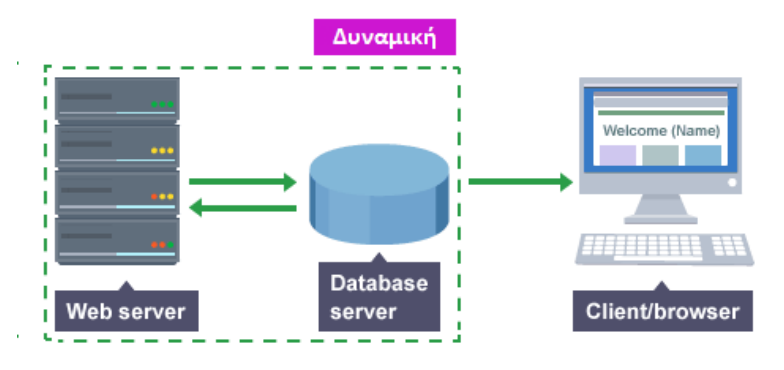

**Εικόνα 4: Λειτουργία Δυναμικής Ιστοσελίδας**

Συγκριτικά, μια δυναμική ιστοσελίδα δεν είναι απαραίτητα καλύτερη από μια στατική ιστοσελίδα. Οι δύο εξυπηρετούν απλώς διαφορετικούς σκοπούς και ικανοποιούν διαφορετικές ανάγκες.

### <span id="page-16-0"></span>**3.2 HTML (HyperText Markup Language )**

Η HTML (Γλώσσα Σήμανσης Υπερκειμένου) είναι η βασική γλώσσα σήμανσης που χρησιμοποιείται για τη δημιουργία σελίδων και εφαρμογών του World Wide Web και τα στοιχεία της (HTML elements) φτιάχνουν τη βασική δομή για τις ιστοσελίδες . Η HTML διαμορφώνει τα περιεχόμενα των σελίδων χρησιμοποιώντας ετικέτες (tags) ώστε να εμφανίζονται καλύτερα, δημιουργώντας για παράδειγμα πλάγια γραφή, επικεφαλίδες ή παραγράφους. Όταν ένα περιηγητής Διαδικτύου ανοίξει μια σελίδα HTML, τα tags που συνθέτουν τον κώδικα δίνουν την κατάλληλη μορφή στο περιεχόμενο της σελίδας που εμφανίζεται. Επίσης δίνει τη δυνατότητα ενσωμάτωσης συνδέσμων για μετάβαση από σελίδα σε σελίδα, ενσωμάτωση ήχου, εικόνας και άλλων.

Ο κώδικας της HTML μπορεί να γραφτεί απευθείας με έναν επεξεργαστή κειμένου, όπως το [Notepad++](https://notepad-plus-plus.org/) που χρησιμοποιήσαμε εμείς, ή να παραχθεί από κάποιο πρόγραμμα που κατασκευάζει ιστοσελίδες, όπως για παράδειγμα το [Amaya,](https://www.w3.org/Amaya/) του οργανισμού [W3C.](https://www.w3.org/) Για να δημιουργήσουμε ένα αρχείο HTML αρκεί να ανοίξουμε ένα αρχείο επεξεργασίας κειμένου, να γράψουμε τον κώδικα που θέλουμε και να το σώσουμε με κατάληξη .htm ή .html. Ένα τέτοιο αρχείο κώδικα έχει την εξής μορφή:

```
<!DOCTYPE html>
<html>
<head>
<title>Τίτλος σελίδας</title>
</head>
<body>
<h1>Πτυχιακή Εργασία</h1>
p > To \thetaέμα της πτυχιακής μας εργασίας είναι η μιουργία e-shopαγροτικών προϊόντων.</b></p>
</body>
```

```
</html>
```
Το αποτέλεσμα του κώδικα είναι το εξής:

# Πτυχιακή Εργασία

Το θέμα της πτυχιακής μας εργασίας είναι η Δημιουργία e-shop αγροτικών προϊόντων.

**Εικόνα 5: Αποτέλεσμα Κώδικα**

#### <span id="page-17-0"></span>**3.3 WEB BROWSER (Φυλλομετρητής/ Πλοηγός)**

Ο Web browser είναι ένα πρόγραμμα με το οποίο συνδεόμαστε στο διαδίκτυο και μας δίνει πρόσβαση στις ιστοσελίδες. Δηλαδή μας δίνει τη δυνατότητα να βλέπουμε τις εικόνες, τα κείμενα, βίντεο και ότι άλλο υπάρχει σε μια ιστοσελίδα εύκολα και γρήγορα. Ακόμα μας δίνει τη δυνατότητα να μεταβαίνουμε σε άλλες ιστοσελίδες μέσω των υπερσυνδέσμων. Η γλώσσα που χρησιμοποιούν οι web browsers για την προβολή των σελίδων είναι η HTML. Καμία φορά η εμφάνιση μιας ιστοσελίδας μπορεί να διαφέρει ανάλογα τον browser που χρησιμοποιούμε, γι' αυτό και εφόσον είναι δωρεάν, καλό είναι να έχουμε εγκατεστημένους περισσότερους από έναν. Για την επέκταση των λειτουργιών κάθε φυλλομετρητή υπάρχουν αρκετά πρόσθετα που μπορεί να προσθέσει ο χρήστης, ανάλογα τις προσωπικές του ανάγκες ώστε να διευκολύνει τη χρήση και την περιήγηση του.

Οι δημοφιλέστεροι web browsers που υπάρχουν είναι οι: Google Chrome, Internet Explorer, Mozilla Firefox, Opera και Safari και η χρήση τους στην Ελλάδα από τον Ιανουάριο του 2016 μέχρι και το Σεπτέμβριο, σύμφωνα με το [StatCounter,](http://gs.statcounter.com/#desktop-browser-GR-monthly-201601-201610-bar) φαίνεται στο διάγραμμα που ακολουθεί.

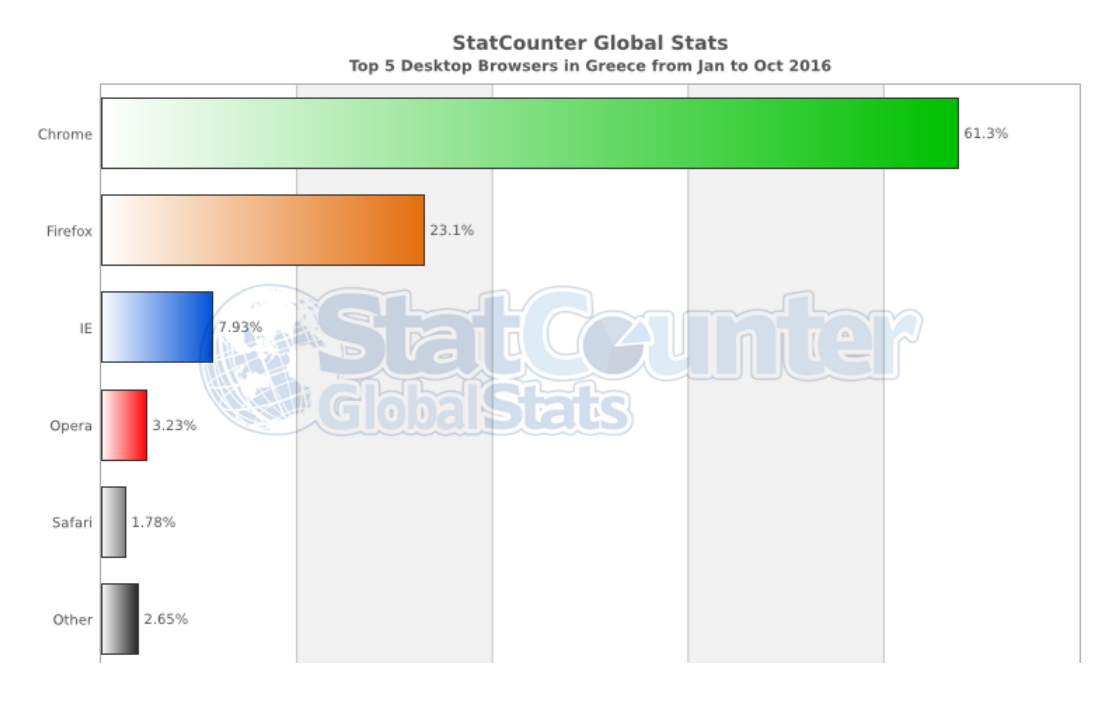

**Εικόνα 6: . Δημοφιλέστεροι Browsers στην Ελλάδα για το 2016**

18

### <span id="page-18-0"></span>**3.4 URL (Uniform Resource Locator ή Ενιαίος Εντοπιστής Πόρων)**

Η διεύθυνση URL καθορίζει τη θέση ενός πόρου στον Παγκόσμιο Ιστό και μας δίνει πρόσβαση σε αυτόν τον πόρο. Μια συνηθισμένη μορφή μια URL διεύθυνσης θα μπορούσε να είναι *http://www.example.com/index.html,* όπου το *http* είναι το πρωτόκολλο που χρησιμοποιείται, το *www.example.com* είναι το όνομα του πόρου και το *index.html* είναι το όνομα ενός εγγράφου.

#### <span id="page-18-1"></span>**3.5 DOMAIN NAME (Όνομα Τομέα)**

Το domain name είναι η ταυτότητα κάθε ιστοσελίδας στο Διαδίκτυο, είναι μοναδικό και κατοχυρώνεται για όσο χρονικό διάστημα πληρωθεί το αντίστοιχο αντίτιμο. Είναι ο τρόπος με τον οποίο καλούμε μια ιστοσελίδα για να την ψάξει κάποιος web browser. Δηλαδή για παράδειγμα θα μπορούσε να είναι της μορφής www.example.gr .

### <span id="page-18-2"></span>**3.6 WEB SERVER (Εξυπηρετητής)**

Από πλευράς υλικού (hardware) ο web server είναι ένας υπολογιστής συνδεδεμένος με το Ίντερνετ, ο οποίος αποθηκεύει τα αρχεία που περιλαμβάνει μια ιστοσελίδα και τα παραδίδει στον πελάτη. Έχουμε πρόσβαση μέσω ενός domain name, όπως example.com

Από πλευράς λογισμικού(software) ο web server ελέγχει πως θα αποκτούν πρόσβαση οι χρήστες στα αρχεία που περιλαμβάνουν οι ιστοσελίδες και περιλαμβάνει τουλάχιστον έναν HTTP server. O HTTP server είναι μέρος του λογισμικού και καταλαβαίνει διευθύνσεις URL.

Στο πιο βασικό επίπεδο, όποτε ένα πρόγραμμα περιήγησης χρειάζεται ένα αρχείο που υπάρχει σε έναν web server, ο browser ζητάει το αρχείο μέσω HTTP. Όταν ο σωστός web server (hardware) λάβει την αίτηση, ο διακομιστής HTTP (software) στέλνει πίσω το έγγραφο που είχε ζητηθεί, μέσω HTTP.

### <span id="page-18-3"></span>**3.7 HTTP (HyperText Transfer Protocol)**

Το Πρωτόκολλο Μεταφοράς Υπερκειμένου HTTP είναι ένα πρωτόκολλο απαραίτητο για την επικοινωνία, μεταφέροντας δεδομένα στο διαδίκτυο και κάνοντας χρήση του TCP. Υλοποιείται σε δύο πλευρές. Στην πλευρά του πελάτη και στην πλευρά του εξυπηρετητή, οι οποίοι βρίσκονται σε διαφορετικά τερματικά. Οι δύο πλευρές ανταλλάσουν μηνύματα HTTP, τη δομή των οποίων την καθορίζει το HTTP, όπως και το πώς θα γίνει η ανταλλαγή. Καθορίζει επίσης πώς θα ζητηθεί μια ιστοσελίδα από τον πελάτη και πώς θα τη μεταφέρει ο εξυπηρετητής. Η βασική λειτουργία του πρωτοκόλλου HTTP απεικονίζεται στο σχήμα που ακολουθεί.

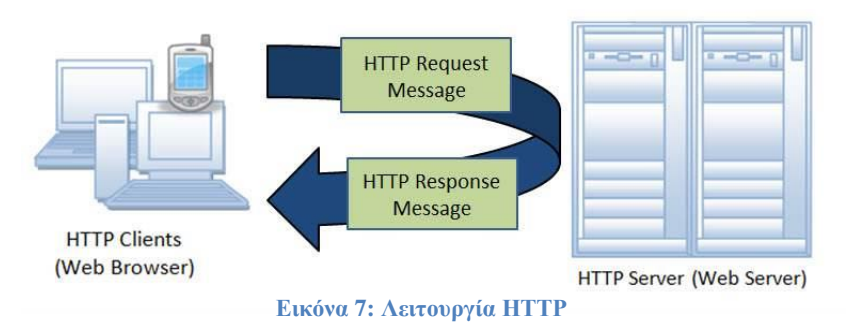

Ο χρήστης κάνει αίτηση για μια ιστοσελίδα. Ο web browser στέλνει ένα αίτημα HTTP (HTTP Request) στον εξυπηρετητή (HTTP Server). Μόλις ο Server λάβει την αίτηση, απαντάει με ένα μήνυμα απόκρισης HTTP (HTTP Response), το οποίο περιέχει τα δεδομένα που ζήτησε να δει ο χρήστης.

Το HTTP είναι το ευρέως χρησιμοποιούμενο πρωτόκολλο των φυλλομετρητών, τόσο ώστε αν δεν καθορίσει κάποιο πρωτόκολλο ο χρήστης ο φυλλομετρητής το εισάγει αυτόματα. Αρχικά οι ενέργειες που πραγματοποιούσε ήταν Σύνδεση με τον Εξυπηρετητή- Ερώτηση- Απάντηση. Σήμερα έχει πολλές περισσότερες δυνατότητες. Είναι βασικό στοιχείο για τις ιστοσελίδες και συνεπώς και για ένα ηλεκτρονικό κατάστημα. Το HTTP όμως δεν προσφέρει ασφάλεια.

Ο συνδυασμός του HTTP και του SSL πρωτοκόλλου μας δίνει το HTTPS. Tο SSL ( Secure Sockets Layer ) κρυπτογραφεί τα δεδομένα που μεταφέρονται και δεν υπάρχει περίπτωση να τα υποκλέψει κανείς ενδιάμεσος χρήστης. Το HTTPS συνήθως χρησιμοποιείται όταν μεταφέρονται δεδομένα με σημαντικές και ευαίσθητες πληροφορίες. Βέβαια, πάντα υπάρχει ο φόβος για κάποια παραβίαση των δεδομένων από χάκερς μέσω του server.

#### <span id="page-19-0"></span>**3.8 Πρωτόκολλο επικοινωνίας**

Πρωτόκολλο επικοινωνίας είναι ένα σύνολο κανόνων συμφωνημένων και από τις δυο πλευρές, που εξυπηρετεί την ανταλλαγή πληροφοριών μεταξύ τους, σε καθορισμένη μορφή, σειρά και χρόνο. Επίσης ένα πρωτόκολλο επικοινωνίας ελέγχει και διορθώνει σφάλματα κατά τη διάρκεια μετάδοσης των πληροφοριών.

### <span id="page-19-1"></span>**3.9 CSS ( Cascading Style Sheets ή Διαδοχικά Φύλλα Στυλ)**

 Η CSS είναι μία γλώσσα υπολογιστή η οποία χρησιμοποιείται για την επεξεργασία της εμφάνισης ενός αρχείου που έχει γραφτεί σε HTML, δηλαδή μιας ιστοσελίδας. Δηλαδή με αυτήν μπορούμε να αλλάζουμε τα γραφικά της και όλο τον σχεδιασμό, όπως το που θα βάλουμε τις εικόνες και που τα κείμενα. Η γλώσσα αυτή είναι απαραίτητη για να έχουμε ένα αισθητικό και καλοσχεδιασμένο αποτέλεσμα όταν δημιουργούμε ιστοσελίδες, να βλέπουμε τυχόν ατέλειες και να τις διορθώνουμε.

Τα θετικά της γλώσσας CSS είναι:

 Λόγω του ότι γράφεται σε ξεχωριστό αρχείο, διαφοροποιεί το περιεχόμενο με τον σχεδιασμό και μειώνει τον χρόνο για τυχόν αλλαγές και συντήρηση.

- Το μέγεθος των αρχείων είναι μικρό γιατί κάθε κανόνας δηλώνεται μια φορά και ισχύει όπου χρησιμοποιείται.
- Γρηγορότερες σελίδες, αφού όταν φορτώσει κάποια σελίδα της ιστοσελίδας ο browser αποθηκεύει το εξωτερικό αρχείο CSS μια φορά και το χρησιμοποιεί για κάθε σελίδα που ζητάει ο χρήστης.

### <span id="page-21-0"></span>**Κεφάλαιο 4- Ηλεκτρονικό Εμπόριο**

### <span id="page-21-1"></span>**4.1 Ιστορία**

Στη δεκαετία του 1970 αρχίζει να πρωτοεμφανίζεται η μεταφορά χρημάτων μεταξύ τραπεζών μέσω ηλεκτρονικών συστημάτων. Έπειτα τη δεκαετία του 1980 η επικοινωνία με την ηλεκτρονική ανταλλαγή μηνυμάτων αρχίζει να διαδίδεται περισσότερο. Όλα όσα γινόταν πριν με αποδείξεις σε χαρτιά, άρχισαν να απαιτούν λιγότερο χρόνο και λιγότερο κόστος, καθώς όλα γίνονται ηλεκτρονικά. Στα τέλη της δεκαετίας του 1980 με αρχές της δεκαετίας του 1990 το διαδίκτυο γίνεται φθηνότερο και υπάρχει ευκολότερη πρόσβαση σ' αυτό. Διευρύνεται η χρήση του ηλεκτρονικού ταχυδρομείου, εμφανίζεται η ηλεκτρονική διάσκεψη και συνομιλία, τα forums συζητήσεων και η μεταφορά αρχείων.

Την ίδια δεκαετία εμφανίζεται και ο Παγκόσμιος Ιστός (WWW) και αλλάζουν όλα, μαζί βέβαια με τους σύγχρονους ηλεκτρονικούς υπολογιστές με τα Windows ως λειτουργικά συστήματα. Έτσι το ηλεκτρονικό εμπόριο είναι πλέον πολύ φθηνός τρόπος για συναλλαγές, διευρύνονται οι δραστηριότητες των επιχειρήσεων και αυξάνεται η ανταγωνιστικότητα. Τέλη της δεκαετίας έρχεται στο προσκήνιο η ανάγκη για την ασφάλεια με την οποία πρέπει να γίνονται οι συναλλαγές και καθιερώνονται διάφοροι μέθοδοι κρυπτογράφησης και εξασφαλίζεται η επικοινωνία μεταξύ τελικών χρηστών.

### <span id="page-21-2"></span>**4.2 Έννοια**

 Ηλεκτρονικό εμπόριο είναι κάθε δραστηριότητα που πραγματοποιείται με ηλεκτρονικό τρόπο και αποσκοπεί στο να λάβει ο πελάτης προϊόντα ή υπηρεσίες και η επιχείρηση που πωλεί ή προσφέρει, να αυξήσει το κέρδος της. Ηλεκτρονικό εμπόριο θεωρείται η ηλεκτρονική μεταφορά χρημάτων, τα ηλεκτρονικά τιμολόγια ή οι παραγγελίες, οι πιστωτικές κάρτες όπως επίσης και οι ηλεκτρονικές κρατήσεις αεροπορικών ή ακτοπλοϊκών εισιτηρίων. Δηλαδή είναι η πώληση/προσφορά από απόσταση και μέσω διαδικτύου.

Τα είδη του ηλεκτρονικού εμπορίου είναι αρκετά και θα αναλυθούν παρακάτω, αναφορικά όμως τα κυριότερα είναι το ηλεκτρονικό εμπόριο ανάμεσα σε επιχειρήσεις (b2b) και το ηλεκτρονικό εμπόριο ανάμεσα σε επιχείρηση και καταναλωτή (b2c). Καθώς αναπτύχθηκε όμως το ηλεκτρονικό εμπόριο αναπτύχθηκαν και οι ηλεκτρονικοί τρόποι πληρωμής. Αυτοί είναι:

- η πληρωμή με πιστωτική κάρτα, όπου δε χρειάζεται να ανοίξουμε λογαριασμό στο έκαστο e-shop, απλά κάθε φορά που κάνουμε κάποια παραγγελία βάζουμε τα στοιχεία μας και δίνουμε τον αριθμό της κάρτας,
- η πληρωμή μέσω e-banking, όπου οι πληρωμές γίνονται από τα χρήματα που διαθέτουμε στον τραπεζικό μας λογαριασμό,
- η αντικαταβολή, όπου το εμπόρευμα που επιλέξαμε μας παραδίδεται ταχυδρομικά και πληρώνουμε το αντίτιμο του εμπορεύματος τη στιγμή που το παραλαμβάνουμε, και
- τα ηλεκτρονικά κουπόνια, τα οποία εκδίδουν εταιρείες και αφορούν εκπτώσεις και προσφορές σε κάποια προϊόντα τους.

### <span id="page-22-0"></span>**4.3 Είδη ηλεκτρονικού εμπορίου**

Τα δύο είδη που υπάρχουν στο ηλεκτρονικό εμπόριο είναι:

- 1. B2C(Business to Customer)<sup>3</sup>: Το ηλεκτρονικό εμπόριο που αφορά πωλήσεις από επιχειρήσεις προς καταναλωτές. Σε αυτήν την κατηγορία ανήκουν όλες οι ηλεκτρονικές πωλήσεις που διαθέτουν το προϊόν τους απευθείας στον καταναλωτή, δηλαδή η λιανική πώληση. Αυτού του είδους το εμπόριο δίνει στους καταναλωτές ευκολότερη πρόσβαση στην αγορά, εξοικονομώντας τους χρήματα αφού τους δίνει χαμηλότερο κόστος αναζήτησης και παράλληλα τη δυνατότητα να αναζητήσουν την οικονομικότερη επιλογή. Από πλευράς επιχειρήσεων, η ηλεκτρονική πώληση έχει σημαντικά χαμηλότερα έξοδα από τη δημιουργία ενός πραγματικού καταστήματος.
- 2. B2B(Business to Business): Το ηλεκτρονικό εμπόριο που αφορά πωλήσεις από επιχειρήσεις σε επιχειρήσεις. Στην κατηγορία αυτή ανήκουν οι ηλεκτρονικές χονδρικές πωλήσεις, όπου οι βιομηχανίες, τα εργοστάσια ή οι εισαγωγείς διαθέτουν τα προϊόντα τους στους εμπόρους- αντιπροσώπους τους για μεταπώληση. Αυτός ο τομέας έχει μεγάλη ανάπτυξη καθώς πλέον οι πληροφορίες των προϊόντων, οι προσφορές, οι παραγγελίες, τα τιμολόγια και άλλα πολλά είναι διαθέσιμα μέσω ιστοσελίδων ή δικτυακών εφαρμογών. Αυτό εξοικονομεί χρήματα στους συναλλασσόμενους, καθώς η προσωπική επικοινωνία είναι περιττή, άρα λιγότερο προσωπικό να απασχολείται.
- 3. B2E(Business to Employee)<sup>4</sup>: Αυτό το ηλεκτρονικό εμπόριο αφορά τις ηλεκτρονικές ενδοσυναλλαγές μέσα σε μια επιχείρηση και στοχεύει στην καλύτερη λειτουργία της. Υλοποιείται μέσω εσωτερικού διαδικτύου και δίνει τη δυνατότητα επικοινωνίας μεταξύ των υπαλλήλων-στελεχών, γίνεται εκπαίδευση και δραστηριότητες μεταξύ συνεργατών, οι εξωτερικοί πωλητές έχουν πρόσβαση σε καταλόγους- αποθήκη αλλά και για εσωτερικές αγορές από υπαλλήλους σε προνομιακές τιμές.
- 4. B2G(Business to Government)<sup>5</sup> και C2G(Citizen-to-Government): Αφορά τις ηλεκτρονικές συναλλαγές που γίνονται μεταξύ επιχειρήσεων-πολιτών και

1

 $3$  Business=Επιγείρηση, Customer=πελάτης

<sup>4</sup> Employee= εργαζόμενος,

Government= Κυβέρνηση

<sup>5</sup> Government= Κυβέρνηση

φορέων του Δημοσίου. Ένα παράδειγμα στη χώρα μας είναι η λειτουργία της εφαρμογής TAXIS, μέσω της ιστοσελίδας της Γενικής Γραμματείας Πληροφοριακών Συστημάτων, απ' όπου πολίτες και επιχειρήσεις μπορούν να εκδίδουν πιστοποιητικά, να υποβάλουν φορολογική δήλωση αλλά και να ενημερώνονται για τις οφειλές τους στο Δημόσιο. Επίσης χαρακτηριστικό παράδειγμα στην κατηγορία είναι και η πλατφόρμα του [promitheus.gov.gr,](http://www.promitheus.gov.gr/webcenter/faces/oracle/webcenter/page/scopedMD/sd0cb90ef_26cf_4703_99d5_1561ceff660f/Page119.jspx?_afrLoop=11341591913987813#%40%3F_afrLoop%3D11341591913987813%26_adf.ctrl-state%3D93pskaolz_4) όπου μέσα από την επιλογή [«Ηλεκτρονικοί Διαγωνισμοί»](http://www.promitheus.gov.gr/webcenter/faces/oracle/webcenter/page/scopedMD/sd0cb90ef_26cf_4703_99d5_1561ceff660f/Page119.jspx?_afrLoop=11341591913987813) οι επιχειρήσεις μπορούν να ενημερώνονται για όλες τις διακηρύξεις του Δημοσίου Τομέα που αναρτώνται σχετικά με τις προμήθειες που χρειάζονται. Οι ενδιαφερόμενες επιχειρήσεις μπορούν να δώσουν προσφορά για προϊόντα σχετικά με το αντικείμενο τους σε οποιονδήποτε φορέα του Δημοσίου Πανελλαδικά και να διαγωνιστούν με τους ανταγωνιστές τους αξιοκρατικά.

- 5. G2G(Government -to-Government): Αφορά τις ηλεκτρονικές ανταλλαγές δεδομένων ή και συστημάτων πληροφοριών μεταξύ κρατικών φορέων, υπηρεσιών ή οργανισμών. Στόχος είναι η βελτίωση της επικοινωνίας αλλά και η νομοθεσία που ωθεί τις κυβερνήσεις στη χρήση της G2G επικοινωνίας ώστε να μειωθούν τα κόστη στα κυβερνητικά γραφεία και να εκσυγχρονιστούν οι υπηρεσίες.
- 6. C2C(Consumer to Consumer)<sup>6</sup>: Αυτή η κατηγορία αφορά τις άμεσες συναλλαγές μεταξύ καταναλωτών, μέσω αγγελιών ή ιστοσελίδων. Στην πραγματικότητα γίνονται μέσω κάποιας εταιρείας (π.χ. Amazon, Ebay) και αν ο πωλητής πουλάει συστηματικά τότε έχει μορφή εταιρείας.
- 7. M-Commerce<sup>7</sup>: Είναι το κινητό ηλεκτρονικό εμπόριο, το οποίο πραγματοποιείται μέσω ασύρματης τεχνολογίας και μπορεί να γίνει από οποιαδήποτε φορητή ηλεκτρονική συσκευή που έχει πρόσβαση στο Ίντερνετ. Μια εφαρμογή του συγκεκριμένου εμπορίου είναι όταν οι επιχειρήσεις προβάλουν ένα προϊόν μέσω μιας διαφήμισης και οι καταναλωτές έρχονται σε επικοινωνία μαζί τους στέλνοντας ένα γραπτό μήνυμα για να λάβουν περισσότερες πληροφορίες, με την ανάλογη χρέωση στη συσκευή τους, ή αγοράζουν άμεσα το προϊόν από τη συσκευή που διαθέτουν. Επίσης στο M-Commerce συγκαταλέγονται και οι ασύρματες τραπεζικές συναλλαγές.

#### <span id="page-23-0"></span>**4.4 Πλεονεκτήματα Ηλεκτρονικού Εμπορίου**

Το ηλεκτρονικό εμπόριο παρουσιάζει μεγάλη άνθηση επειδή προσφέρει πολλά οφέλη και στην επιχείρηση που το επιλέγει σαν μέσο διάθεσης προϊόντων και υπηρεσιών, αλλά και στον καταναλωτή που αποκτά ότι επιθυμεί με μεγάλη ευκολία και οικονομία.

1

<sup>6</sup> Consumer=καταναλωτής

<sup>7</sup> Commerce=εμπόριο

#### <span id="page-24-0"></span>**4.4.1 Οφέλη για τον καταναλωτή**

- Το εμπόριο στο διαδίκτυο παραμένει ανοιχτό 24 ώρες τη μέρα και αυτό είναι ένα μεγάλο πλεονέκτημα για τα άτομα που διαθέτουν περιορισμένο ελεύθερο χρόνο.
- Υπάρχει μεγάλος ανταγωνισμός στην αγορά αφού τα ηλεκτρονικά καταστήματα είναι πολλά και έτσι ο επισκέπτης- καταναλωτής έχει πολλές επιλογές. Έτσι εξυπηρετείται καλύτερα
- Λόγω του μεγάλου ανταγωνισμού οι επιχειρήσεις βελτιώνουν την ποιότητα αλλά και τις τιμές τους.
- Η συναλλαγή γίνεται άμεσα και σε μικρό χρόνο, αφού μέσα σε λίγες μέρες παραλαμβάνεις τις παραγγελίες σου ακόμα και αν το κατάστημα που επέλεξες για τις αγορές σου βρίσκεται στην άκρη του κόσμου.

#### <span id="page-24-1"></span>**4.4.2 Μειονεκτήματα για τον καταναλωτή**

- Ένα σοβαρό πρόβλημα είναι η πλαστοπροσωπία. Για παράδειγμα κάποιες ιστοσελίδες δημιουργούνται και διαφέρουν στο όνομα μόνο σε ένα γράμμα από μια γνωστή ιστοσελίδα. Το περιεχόμενο τους είναι αντιγραφή από την κανονική σελίδα και έτσι με μια λάθος πληκτρολόγηση ο καταναλωτής έχει μπει στη λάθος σελίδα όπου μπορεί να εξαπατηθεί.
- Πολλές φορές μπορεί να μην είμαστε ευχαριστημένοι από την παράδοση των προϊόντων μας, να μην είναι αυτά που παραγγείλαμε ή που είδαμε στην ιστοσελίδα. Αυτό μπορεί να συμβεί γιατί το ηλεκτρονικό εμπόριο είναι απρόσωπο και δεν ενδιαφέρει κάποιους επιχειρηματίες να είναι σωστοί.
- Επίσης δεν υπάρχει πολύ μεγάλη ασφάλεια στις ηλεκτρονικές πληρωμές. Μπορεί από ένα λάθος συμψηφισμό μιας εταιρείας κατά τη διάρκεια μαζικών πληρωμών να γίνει κάποιο λάθος και να μην αποσταλεί ποτέ το προϊόν που πλήρωσε ο καταναλωτής.

#### <span id="page-25-0"></span>**4.4.3 Οφέλη για τον επιχειρηματία**

- Η πώληση των αγαθών επεκτείνεται γεωγραφικά, πράγμα που δε θα συνέβαινε με ένα κανονικό κατάστημα.
- Η επιχείρηση εξοικονομεί χρήματα αφού τα λειτουργικά έξοδα είναι σαφώς πολύ χαμηλότερα.
- Οι επιχειρήσεις γίνονται πιο ανταγωνιστικές αφού με το Διαδίκτυο ενημερώνονται για όλες τις εξελίξεις και τα νέα προϊόντα που υπάρχουν και ακολουθούν την τεχνολογική εξέλιξη που υπάρχει διαθέτοντας τα ηλεκτρονικά
- Η επιχείρηση αποκτά μια καλή εικόνα στην αγορά αφού η νέα γενιά και οι καταναλωτές που ασχολούνται με την τεχνολογία ζητούν τα προϊόντα που τους ενδιαφέρουν να υπάρχουν στο διαδίκτυο.

#### <span id="page-25-1"></span>**4.4.4 Μειονεκτήματα για τον επιχειρηματία**

- Οι επιχειρηματίες πρέπει να είναι εξοικειωμένοι με την τεχνολογία για να ανανεώνουν και να παρακολουθούν τα ηλεκτρονικά καταστήματα τους.
- Η υλοποίηση ενός ηλεκτρονικού καταστήματος έχει ένα κόστος, το οποίο αυξάνεται όταν με την εξέλιξη της τεχνολογίας κάποιες προσθήκες ή μεταβολές είναι απαραίτητες. Επιπλέον χρειάζεται ανά διαστήματα συντήρηση, οπότε τα έξοδα δε σταματούν.

Οι καταναλωτές οι οποίοι λαμβάνουν υπόψη την ασφάλεια δύσκολα εμπιστεύονται το ηλεκτρονικό εμπόριο. Φοβούνται ότι δεν υπάρχει εμπιστοσύνη και είναι επίφοβο να δίνουν τα προσωπικά τους στοιχεία. Όμως με τον καιρό αυτή η φοβία εξαλείφεται, αφού υπάρχουν πια πολύ καλά προγράμματα ασφαλείας που χρησιμοποιούν τα ηλεκτρονικά καταστήματα για τις συναλλαγές. Βέβαια πρέπει να τονίσουμε ότι αυτό δεν σημαίνει ότι δεν υπάρχει καθόλου κίνδυνος. Πάντα χρειάζεται μεγάλη προσοχή σε ότι έχει σχέση με το Διαδίκτυο και ειδικότερα τις συναλλαγές.

#### <span id="page-26-0"></span>**4.5 Ηλεκτρονικό Εμπόριο στην Ελλάδα**

Το ηλεκτρονικό εμπόριο στην Ελλάδα έχει ανοδική πορεία, όπου ειδικά για το 2016 έχει παρουσιάσει μια άνοδο 5% από το 2015. Σύμφωνα με το Οικονομικό Πανεπιστήμιο Αθηνών οι δύο κυριότερες κατηγορίες για τις on-line συναλλαγές είναι η αγορά και σύγκριση τιμών και η διαδικτυακή τραπεζική (e- banking). Συγκριτικά όμως με τον αριθμό των επιχειρήσεων που υπάρχουν στην Ελλάδα και τις επιχειρήσεις που δραστηριοποιούνται στις ηλεκτρονικές πωλήσεις, τα νούμερα είναι χαμηλά. Σύμφωνα με έρευνα της Ελληνικής Στατιστικής Αρχής( ΕΛΣΤΑΤ) σε 21.600 επιχειρήσεις, μόλις οι 2.488 έλαβαν ηλεκτρονικές παραγγελίες

#### <span id="page-26-1"></span>**4.5.1 Επιτυχημένα ηλεκτρονικά καταστήματα στην Ελλάδα**

- [E-shop.gr:](http://www.e-shop.gr/) Εταιρεία ηλεκτρονικού εμπορίου και υπηρεσιών διαδικτύου με περισσότερους από 80.000 επισκέπτες τη μέρα και 4.000 αποστολές παραγγελιών ημερησίως.
- [Πλαίσιο:](http://www.plaisio.gr/default.aspx?cm_mmc=AdWords_Search-_-Brand-_-Text+ads-_-plaisiogr&gclid=CjwKEAiAm8nCBRD7xLj-2aWFyz8SJAAQNalaEq-3Z0PHTOzKOYzD2LmAWU8-Gf5JHNMDRu_JtOKh3RoCkWDw_wcB) Διαθέτει προϊόντα τεχνολογίας, αναλώσιμα, είδη γραφείου, τηλεπικοινωνίες με μέσο όρο 67.000 διαδικτυακούς χρήστες την ημέρα. Διαθέτει επίσης ιστοσελίδα για πωλήσεις B2B.
- [Airtickets.](http://www.airtickets.gr/)gr: Η πλέον διαδεδομένη διαδικτυακή ταξιδιωτική με περισσότερες από 70.000 επισκέπτες την ημέρα.

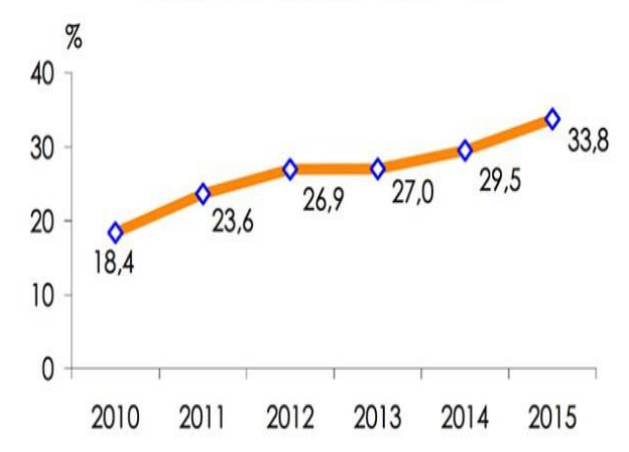

#### Ηλεκτρονικό Εμπόριο 2010 - 2015

**Εικόνα 8: Η άνοδος του Ηλεκτρονικού Εμπορίου στην Ελλάδα**

### <span id="page-27-0"></span>**4.6 Ηλεκτρονικό Μάρκετινγκ (E- Marketing)**

Το Μάρκετινγκ γενικά είναι από τις βασικές λειτουργίες μιας επιχείρησης. Σκοπός είναι να αναπτυχθεί, να οργανωθεί η επιχείρηση και να ελέγχονται πλήρως οι διαδικασίες συναλλαγής που κάνει με πελάτες, προμηθευτές και άλλους ενδιάμεσους. Η ουσιαστική έννοια του Μάρκετινγκ είναι όλες οι ενέργειες που γίνονται για να φτάσουν τα προϊόντα ή οι υπηρεσίες από τον επιχειρηματία στον καταναλωτή. Το ηλεκτρονικό Μάρκετινγκ είναι το Μάρκετινγκ που περιγράψαμε, αλλά παρέχεται μέσω του διαδικτύου ή άλλων ηλεκτρονικών μέσων (sms, e-mails)

### <span id="page-28-0"></span>**Κεφάλαιο 5- Ηλεκτρονική αγορά αγροτικών προϊόντων**

 Η γεωργική καλλιέργεια στην Ελλάδα είναι πολύ ανεπτυγμένη και πολλές οικογένειες έχουν τη γεωργία σαν κύριο επάγγελμα. Τα προϊόντα διατίθενται είτε στην εγχώρια αγορά είτε εξάγονται, με σκοπό να φτάσουν στον καταναλωτή. Όλοι οι παραγωγοί έχουν στόχο να προβάλουν τα προϊόντα τους σε όσο το δυνατόν μεγαλύτερο κοινό, να αυξήσουν τις πωλήσεις τους και κατ' επέκταση τα κέρδη τους.

Το πρόβλημα που παρουσιάζεται πολλές φορές είναι ότι τα αγροτικά προϊόντα περνάνε από τα χέρια πολλών μεταπωλητών, με αποτέλεσμα να φτάνει η τιμή τους στα ύψη. Έτσι λοιπόν η λύση από τον παραγωγό στον καταναλωτή είναι η καλύτερη. Ο παραγωγός δεν χρειάζεται να χάνει χρόνο για να βρίσκει μέρος ώστε να πουλάει τα προϊόντα του, ή να προσπαθεί να δώσει σε κάποιον άλλον να τα πουλήσει, αφού το μόνο που θα κάνει είναι να βγάζει φωτογραφίες τα φρέσκα προϊόντα του ή να βρίσκει ανάλογες από το Διαδίκτυο και να τις ανεβάζει στο ηλεκτρονικό του κατάστημα. Και όπως αναφέραμε παραπάνω, ο καταναλωτής όταν επισκεφθεί το κατάστημα και διαλέξει αυτά που επιθυμεί τότε εύκολα και γρήγορα κάνει την παραγγελία του.

Επίσης άλλο ένα θετικό είναι ότι πολλοί άνθρωποι δεν γνωρίζουν όλα τα προϊόντα, οπότε έτσι θα βλέπουν τις εικόνες, τις πληροφορίες που ίσως υπάρχουν και θα επιλέγουν και ότι άλλο τους ενδιαφέρει. Εννοείται πως είναι καλύτερο για έναν καταναλωτή να βρίσκεται στο σπίτι και να ψωνίζει ακόμα και την μαναβική του ή τα φρούτα του από εκεί.

### <span id="page-29-0"></span>**Κεφάλαιο 6- Τεχνολογίες ανάπτυξης E-shop**

Οι τεχνολογίες που χρησιμοποιήσαμε για την υλοποίηση του E-shop είναι οι ακόλουθες:

#### <span id="page-29-1"></span>**6.1 Πρωτόκολλο TCP/IP**

Το πρωτόκολλο TCP/IP προκύπτει από τη συνεργασία μεταξύ των πρωτοκόλλων [Transmission](http://en.wikipedia.org/wiki/Transmission_Control_Protocol) Control Protocol (TCP) και Internet [Protocol](http://en.wikipedia.org/wiki/Internet_Protocol) (IP). Το TCP καθορίζει τον τρόπο που θα γίνεται η επικοινωνία μεταξύ των υπολογστών, ενώ το IP το πώς θα γίνεται η διευθυνσιοδότηση των συσκευών και το πέρασμα των πακέτων από τον έναν υπολογιστή στον άλλο. Χαρακτηριστικό του TCP είναι η επαλήθευση μεταφοράς του αρχείου, η σωστή σειρά αποστολή και η ακεραιότητα των πακέτων. Τα δύο αυτά πρωτόκολλα είναι τα κυριότερα από το σύνολο των πρωτοκόλλων στα οποία βασίζεται το TCP/IP, τα οποία του έδωσαν και το όνομα του.

 Το TCP/IP είναι διαβαθμισμένο σε επίπεδα. Κάθε επίπεδο περιλαμβάνει έναν αριθμό πρωτοκόλλων, όπου τα πρωτόκολλα που βρίσκονται στα υψηλότερα στρώματα χρειάζονται για να λειτουργήσουν τα πρωτόκολλα που βρίσκονται χαμηλότερα.

### <span id="page-29-2"></span>**6.2 XAMMP**

Για την υλοποίηση της ιστοσελίδας μας χρησιμοποιήσαμε το ελεύθερο, ανοικτό λογισμικό XAMMP. Είναι ανεξάρτητο πλατφόρμας και αποτελείται από ένα σύνολο προγραμμάτων τα οποία σχηματίζουν και το όνομα του. Το ακρωνύμιο ΧΑΜΜΡ σημαίνει: **Χ**: cross-platform- ανεξάρτητο από την πλατφόρμα λειτουργίας, **Α**: Apache- [εξυπηρετητής ιστοσελίδας](https://el.wikipedia.org/wiki/Apache_HTTP_%CE%B5%CE%BE%CF%85%CF%80%CE%B7%CF%81%CE%B5%CF%84%CE%B7%CF%84%CE%AE%CF%82) , **Μ**: [MariaDB](https://en.wikipedia.org/wiki/MariaDB) (παλαιότερα: [MySQL\)](https://en.wikipedia.org/wiki/MySQL) -Σύστημα Διαχείρισης [Σχεσιακών Βάσεων](https://el.wikipedia.org/wiki/%CE%A3%CF%87%CE%B5%CF%83%CE%B9%CE%B1%CE%BA%CE%AE_%CE%B2%CE%AC%CF%83%CE%B7_%CE%B4%CE%B5%CE%B4%CE%BF%CE%BC%CE%AD%CE%BD%CF%89%CE%BD)  [Δεδομένων,](https://el.wikipedia.org/wiki/%CE%A3%CF%87%CE%B5%CF%83%CE%B9%CE%B1%CE%BA%CE%AE_%CE%B2%CE%AC%CF%83%CE%B7_%CE%B4%CE%B5%CE%B4%CE%BF%CE%BC%CE%AD%CE%BD%CF%89%CE%BD) **Ρ**: PHP & **Ρ**: [Perl-](https://el.wikipedia.org/wiki/Perl) οι γλώσσες προγραμματισμού με τις οποίες είναι γραμμένο.

Οι δημιουργοί του XAMMP το έφτιαξαν αρχικά με την ιδέα να χρησιμεύει στην ανάπτυξη των ιστοσελίδων και να γίνονται δοκιμές τοπικά στον υπολογιστή χωρίς να είναι συνδεδεμένος στο ίντερνετ. Σήμερα κάποιες φορές χρησιμοποιείται και για να φιλοξενεί ιστοσελίδες. Ένα ακόμα πλεονέκτημα που διαθέτει είναι ότι διευκολύνει την εγκατάσταση του Apache, της [MySQL](https://el.wikipedia.org/wiki/MySQL) και της PHP.

Η εγκατάσταση του είναι αρκετά εύκολη. Απεικονίζεται και περιγράφεται παρακάτω:

Από την ιστοσελίδα <https://www.apachefriends.org/index.html> κατεβάζουμε την έκδοση που επιθυμούμε και είναι η κατάλληλη για το λειτουργικό μας.

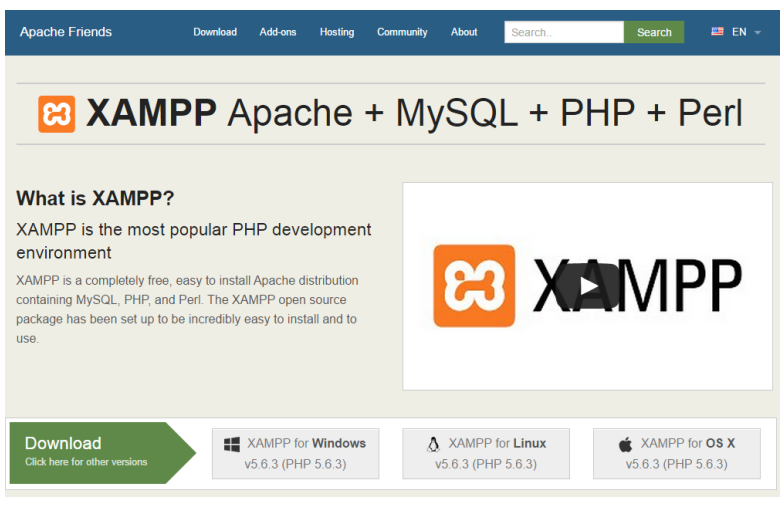

**Εικόνα 9: Εγκατάσταση XAMMP- Βήμα 1**

Τρέχουμε το αρχείο .exe που έχει κατέβει ώστε να γίνει η εγκατάσταση.

Στο επόμενο παράθυρο εμφανίζονται τα components που περιλαμβάνει η εγκατάσταση και πατάμε Next.

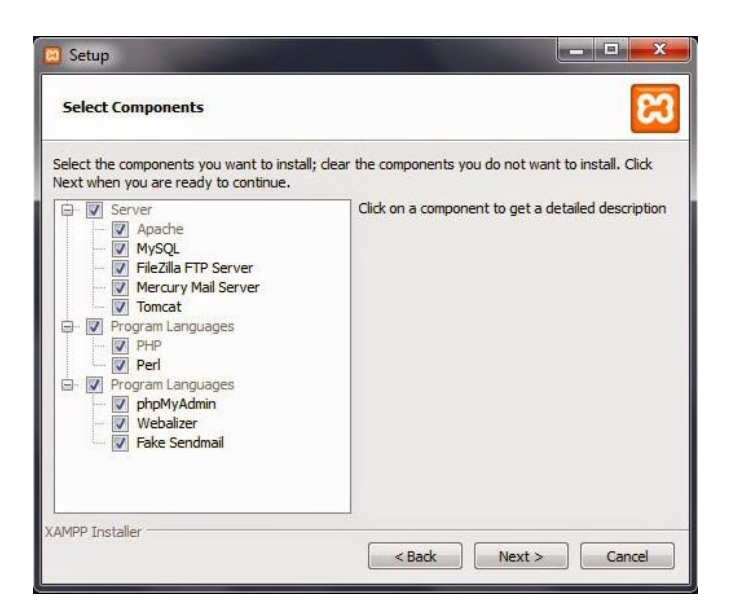

**Εικόνα 10: Εγκατάσταση XAMMP- Βήμα 2**

Έπειτα το επόμενο παράθυρο δείχνει το φάκελο που θα εγκατασταθεί το πρόγραμμα.

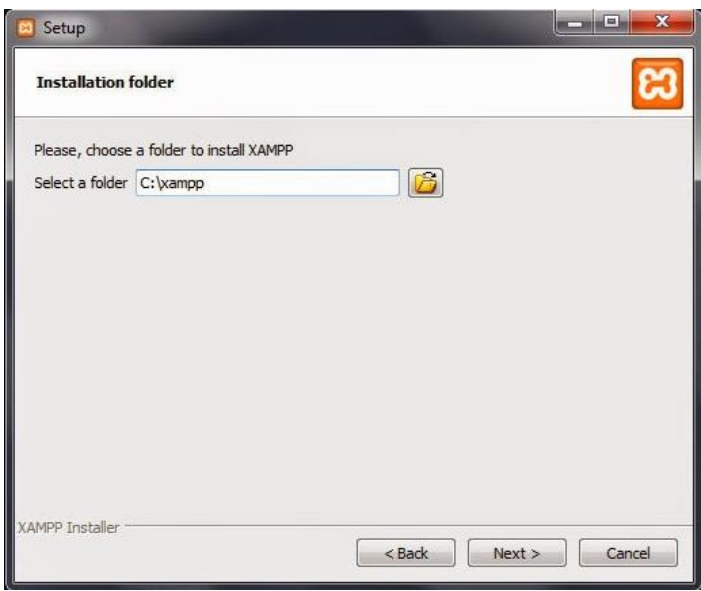

**Εικόνα 11: Εγκατάσταση XAMMP- Βήμα 3**

Πατάμε Next , περιμένουμε να γίνει η εγκατάσταση και το πρόγραμμα είναι έτοιμο.

Το επόμενο βήμα είναι να μεταφέρουμε τα αρχεία με το περιεχόμενο της ιστοσελίδας στο φάκελο htdocs που περιλαμβάνεται στο φάκελο του XAMPP.

Ο πίνακας ελέγχου (control panel) του XAMPP έχει την εξής μορφή:

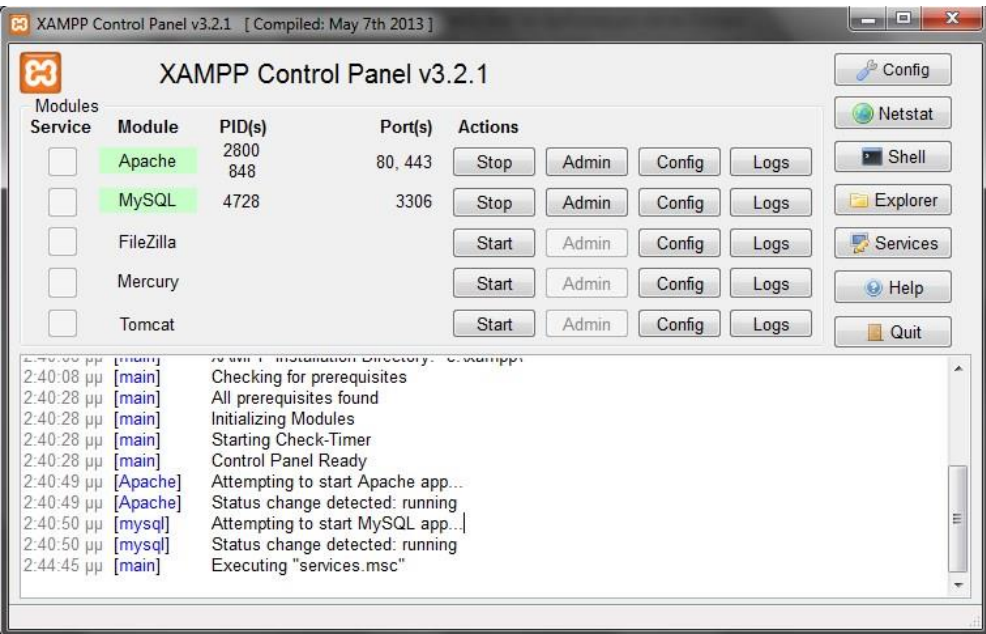

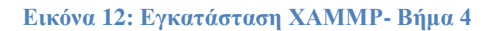

Από τα Actions που έχει, εμείς ενεργοποιούμε του Apache και της MySQL (Πατάμε Start).

### <span id="page-32-0"></span>**6.3 Έννοια Βάσης Δεδομένων**

 Ως βάση δεδομένων ορίζεται μια διαμοιραζόμενη συλλογή δεδομένων τα οποία σχετίζονται μεταξύ τους και έχουν σχεδιαστεί για να ικανοποιούν τις πληροφοριακές ανάγκες που μπορεί να έχει ένας οργανισμός. Επομένως οι βάσεις δεδομένων οργανώνουν και αποθηκεύουν τα δεδομένα στο Η/Υ, όπου μπορούμε να τα επεξεργαστούμε και να αντλήσουμε τις πληροφορίες που χρειαζόμαστε.

### <span id="page-32-1"></span>**6.4 Παρουσίαση περιβάλλοντος phpMyAdmin**

Για να ανοίξουμε τη βάση δεδομένων πατάμε το κουμπί *Admin* της MySQL και μας ανοίγει το ακόλουθο παράθυρο:

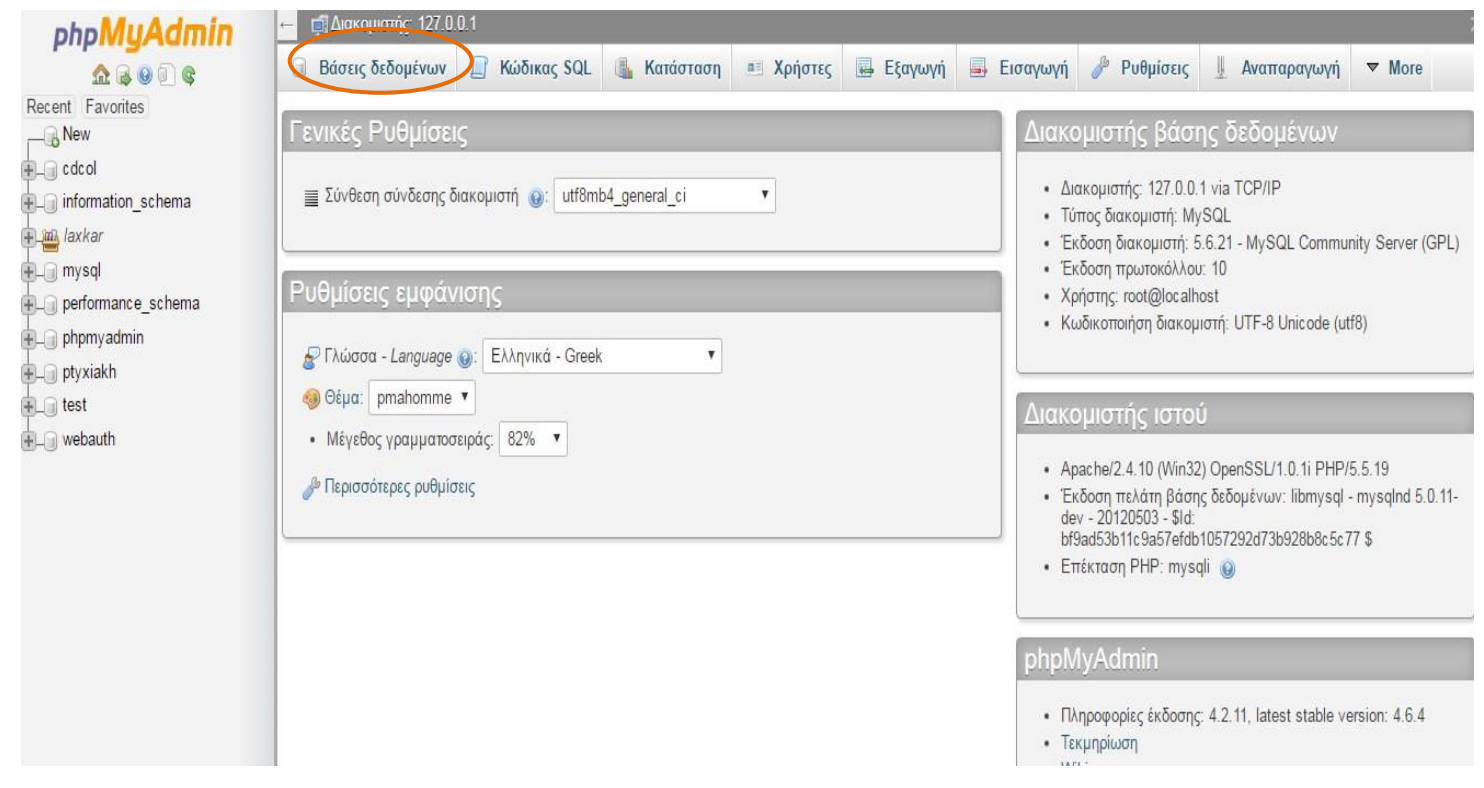

**Εικόνα 13: Εισαγωγή στη Βάση Δεδομένων**

<span id="page-32-2"></span>Αριστερά βλέπουμε τις βάσεις που έχουν φτιαχτεί και αυτές που υπήρχαν στο πρόγραμμα και αριστερά βλέπουμε κάποια πληροφοριακά στοιχεία για το διακομιστή βάσης δεδομένων, για το διακομιστή ιστού και για την phpMyAdmin.

Για να δημιουργήσουμε μια καινούρια βάση δεδομένων κάνουμε κλικ στην επιλογή «*Βάσεις δεδομένων*» και μας ανοίγει το ακόλουθο παράθυρο:

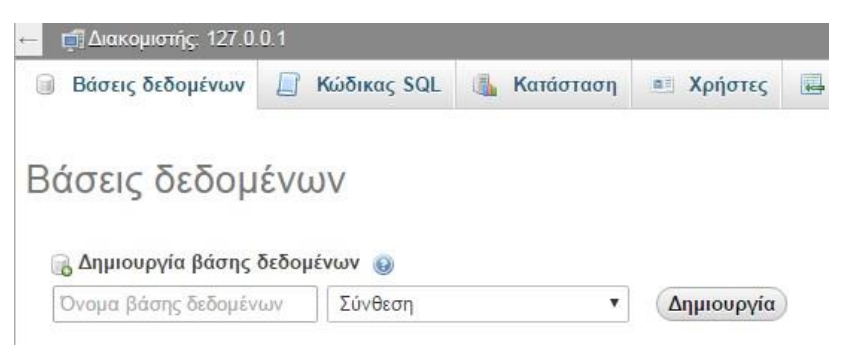

**Εικόνα 14: Δημιουργία νέας Βάσης Δεδομένων**

Στο πρώτο πλαίσιο κειμένου (textbox) εισάγουμε το όνομα που θέλουμε να δώσουμε στη βάση, εδώ: «ptyxiakh», στο δεύτερο textbox επιλέγουμε την κωδικοποίηση utf8\_general\_ci και πατάμε δημιουργία.

Τώρα έχοντας δημιουργήσει τη νέα τοπική μας βάση προχωράμε στη δημιουργία των πινάκων που χρειαζόμαστε, πληκτρολογώντας το όνομα του πίνακα και τον αριθμό στηλών που χρειαζόμαστε. Το παράθυρο που ανοίγει μετά από αυτή την κίνηση περιέχει μια αναλυτική δήλωση για κάθε πεδίο που έχει ο πίνακας και απεικονίζεται στην ακόλουθη εικόνα:

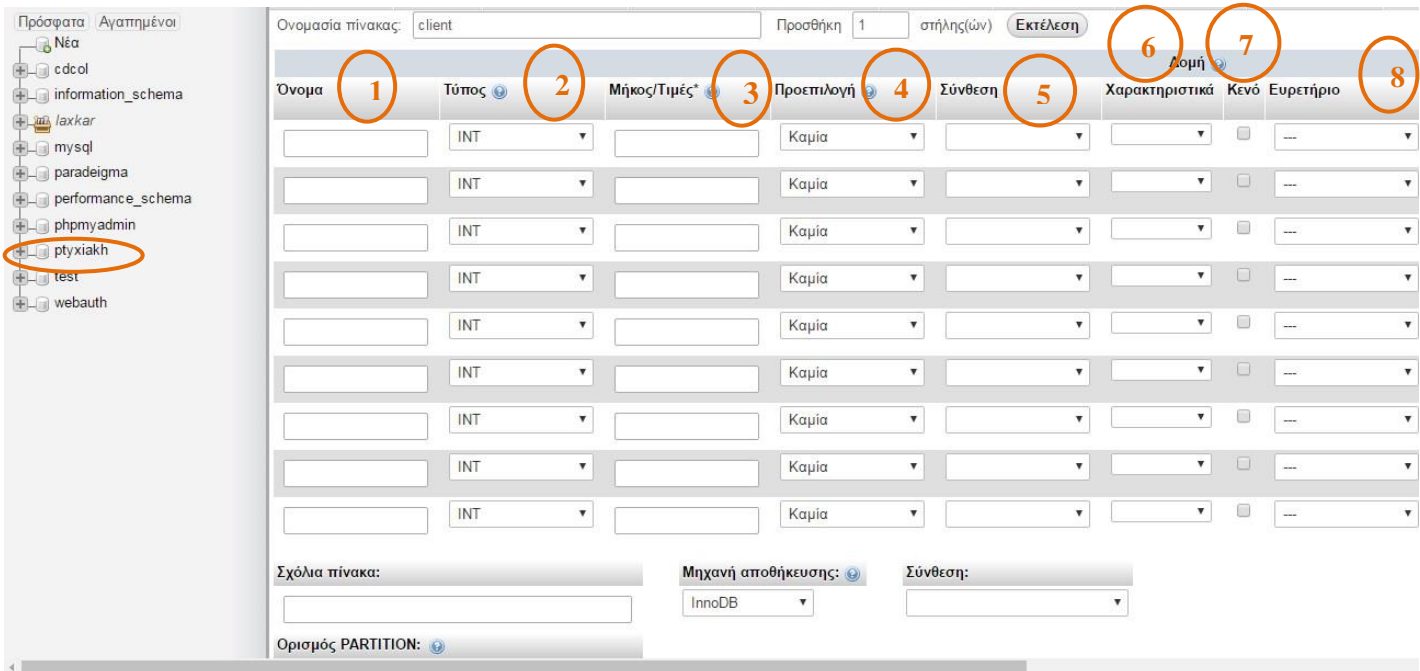

**Εικόνα 15: Παραμετροποίηση νέα Βάσης Δεδομένων Σελ. 1**

Η αναλυτική δήλωση αποτελείται από 13 πεδία, καθένα από τα οποία αντιπροσωπεύει και ένα διαφορετικό χαρακτηριστικό ή ιδιότητα του πίνακα. Στην 1<sup>η</sup> στήλη, «*Όνομα*» συμπληρώνουμε το όνομα του κάθε πεδίου.

Στη 2<sup>η</sup> στήλη, «*Τύπος*» επιλέγουμε τον τύπο δεδομένων του πεδίου (π.χ. int (ακέραιος), varchar (γράμμα/ αριθμός), text (κείμενο), tinyint (8-bit ακέραιος) κτλ.)

Στην 3<sup>η</sup> στήλη, «*Μήκος/Τιμές*» συμπληρώνουμε το μήκος που θα έχει το πεδίο, για να δεσμεύσει η βάση τον ανάλογο χώρο που χρειάζεται.

Στην 4<sup>η</sup> στήλη, «*Προεπιλογή*» συμπληρώνουμε μια προκαθορισμένη τιμή που θα πάρει το πεδίο αν τυχόν δεν εισάγει ο χρήστης κάποια τιμή.

Στην 5<sup>η</sup> στήλη, «*Σύνθεση*» επιλέγουμε μια κωδικοποίηση αν θέλουμε το πεδίο αυτό να έχει διαφορετική κωδικοποίηση από αυτήν που είχαμε επιλέξει για τον πίνακα.

Στην 6<sup>η</sup> στήλη, «*Χαρακτηριστικά*» επιλέγουμε αν το πεδίο θα παίρνει δυαδικές τιμές (binary), μη προσημασμένους (unsigned) κτλ.

Στην 7<sup>η</sup> στήλη, «*Κενό*» αν επιλέξουμε αυτό το κουτάκι (checkbox) σημαίνει ότι στο πεδίο αυτό γίνεται να μην καταχωρίσουμε τιμή όταν θα εισάγουμε τα υπόλοιπα στοιχεία στον πίνακα, να έχει δηλαδή τιμή Null.

Στην 8<sup>η</sup> στήλη, «*Ευρετήριο*» έχουμε τις εξής επιλογές: α) PRIMARY: αν η εγγραφή αυτή θέλουμε να είναι το πρωτεύον κλειδί του πίνακα, να ταυτοποιεί μονοσήμαντα δηλαδή την εγγραφή αυτή, β) UNIQUE: αν θέλουμε η τιμή να είναι απλά μοναδική, γ) INDEX: αν θέλουμε να υπάρχει ευρετήριο για αυτό το πεδίο, δ) FULLTEXT: αν θέλουμε να χρησιμοποιηθεί αυτή η τιμή αν γίνει αναζήτηση κειμένου, με την προϋπόθεση ο τύπος του να έχει δηλωθεί ως τύπος κειμένου.

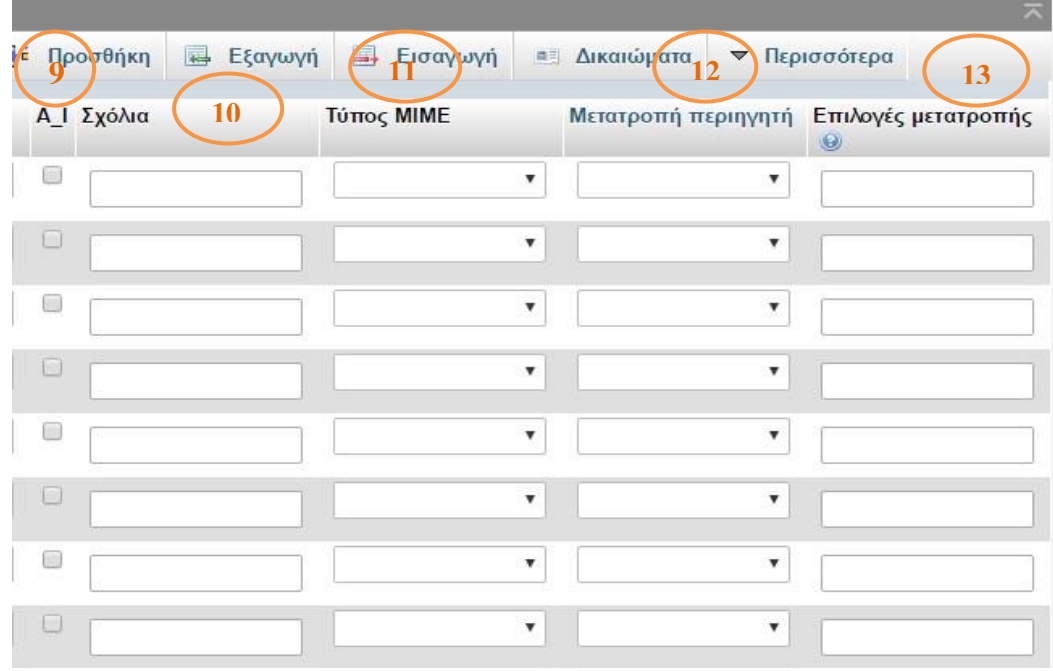

<span id="page-34-0"></span>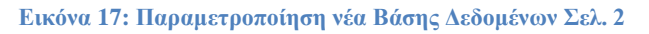

Στην 9<sup>η</sup> στήλη «*Α\_Ι*» (Εικόνα ) αν επιλέξουμε αυτό το κουτάκι ενεργοποιούμε την αυτόματη διαδοχική αρίθμηση (AUTO\_INCREMENT) για να δημιουργήσουμε μια μοναδική ταυτότητα για τις νέες τιμές που θα εισαχθούν.

Στην 10<sup>η</sup> στήλη «*Σχόλια*» αν θέλουμε μπορούμε να συμπληρώσουμε σχόλια για κάποια πράγματα που θέλουμε αν θυμόμαστε, π.χ. λεπτομέρειες σχεδίασης.

Στην 11<sup>η</sup>στήλη «*Τύπος MIME*» ορίζουμε τον τύπο για τα περιεχόμενα του αρχείου. Αν π.χ. αποθηκεύσουμε μια εικόνα σε έναν πίνακα και θέλουμε να την δούμε στην phpmyadmin θα τη δούμε μόνο αν έχουμε ορίσει το σωστό τύπο MIME .

Στη 12<sup>η</sup> στήλη «Μετατροπή Περιηγητή» και στην 13<sup>η</sup> στήλη «Επιλογές Μετατροπής» ορίζουμε πώς θα μπορούσε να μετατραπεί το αρχείο για την παρουσίαση, τι θα μπορούσε δηλαδή να εμφανίσει αντί την εικόνα .

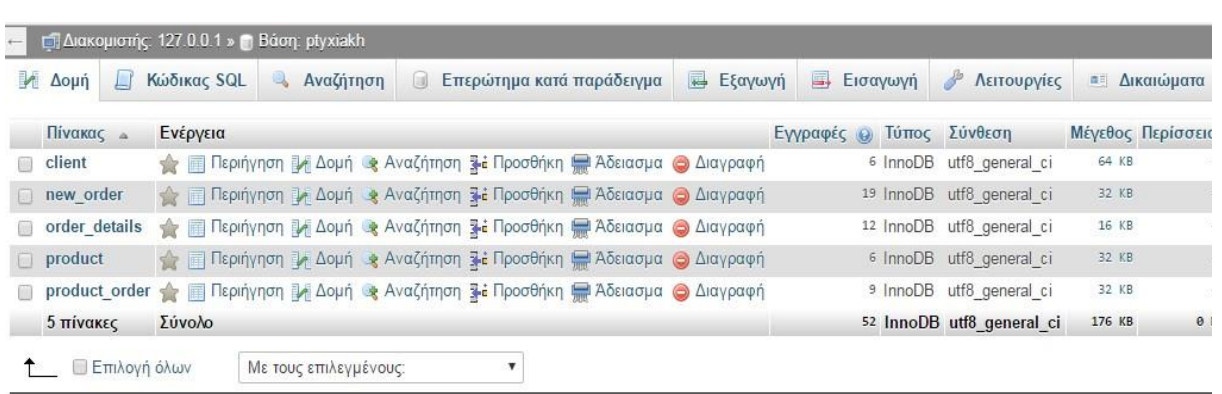

#### <span id="page-35-0"></span>**6.4.1 Παρουσίαση Βάσης για την Πτυχιακή μας Εργασία**

**Εικόνα 18: Η Βάση της Πτυχιακής μας Εργασίας**

Η βάση «ptyxiakh» που έχουμε φτιάξει για τις ανάγκες της πτυχιακής μας περιέχει τους πίνακες:

1. Client (Πελάτης)

Ο πίνακας «Client» αποθηκεύει τα στοιχεία κάθε χρήστη που κάνει εγγραφή στην ιστοσελίδα μας. Περιέχει τα πεδία:

- a) id (Κωδικός) -μοναδικός κωδικός για κάθε χρήστη μέσω του AUTO\_INCREMENT,
- b) first\_name: Όνομα ,
- c) last\_name: Επώνυμο,
- d) address: Διεύθυνση,
- e) phone: Τηλέφωνο δεν είναι απαραίτητη η συμπλήρωση του, δέχεται δηλαδή τιμή NULL,
- f) user\_name: Όνομα Χρήστη,
- g) user\_password: Κωδικός Χρήστη,
- h) email: Ηλεκτρονικό Ταχυδρομείο,
- i) isAdmin: Παίρνει τιμή 1 μόνο ο χρήστης που είναι διαχειριστής, ώστε να μπορεί αυτός μόνο να διαχειρίζεται την ιστοσελίδα.

Εκτός από το phone (Τηλέφωνο), σε όλα τα άλλα πεδία είναι απαραίτητη η συμπλήρωση τιμής.

2. New\_order (Νεα\_παραγγελία)

Ο πίνακας «New\_order» αποθηκεύει όλα τα στοιχεία κάθε παραγγελίας που γίνεται ώστε να μπορεί να ελεγχθεί ποιος χρήστης την έκανε και αν η παραγγελία εκτελέστηκε. Περιέχει τα πεδία:

- a) id: Μοναδικός κωδικός για κάθε παραγγελία που λαμβάνεται μέσω του AUTO\_INCREMENT,
- b) date delivered: Ημερομηνία παράδοσης παραγγελίας,
- c) delivered: Αν παραδόθηκε η παραγγελία που έγινε,
- d) date\_start: Η ημερομηνία που λήφθηκε η παραγγελία,
- e) client\_id: Ο μοναδικός κωδικός του χρήστη που έδωσε την παραγγελία,
- f) price: Το κόστος της παραγγελίας.

#### 3. Order\_details (Λεπτομέρειες\_Παραγγελίας)

Ο πίνακας «Order\_details» αποθηκεύει όλες τις λεπτομέρειες μιας νέας παραγγελίας που χρειάζονται ώστε να εκτελεστεί σωστά και να παραδοθεί στο χρήστη που αντιστοιχεί. Περιέχει τα πεδία:

- a) Id: Μοναδικός κωδικός παραγγελίας,
- b) Name: Όνομα,
- c) last\_name: Επώνυμο,
- d) City: Πόλη- δεν είναι απαραίτητη η συμπλήρωση του, δέχεται δηλαδή τιμή NULL,
- e) Address: Διεύθυνση- δεν είναι απαραίτητη η συμπλήρωση του, δέχεται δηλαδή τιμή NULL,
- f) postal\_code:Ταχυδρομικός κώδικας δεν είναι απαραίτητη η συμπλήρωση του, δέχεται δηλαδή τιμή NULL,
- g) phone: Τηλέφωνο δεν είναι απαραίτητη η συμπλήρωση του, δέχεται δηλαδή τιμή NULL,,
- h) email: Ηλεκτρονικό Ταχυδρομείο δεν είναι απαραίτητη η συμπλήρωση του, δέχεται δηλαδή τιμή NULL,
- i) order\_id: Κωδικός Παραγγελίας

4. Product (Προϊόν):

Ο πίνακας «Product » περιέχει όλα τα στοιχεία για καθένα προϊόν που πωλείται στο e-shop μας. Περιέχει τα πεδία:

- a) Id: Μοναδικός κωδικός Προϊόντος,
- b) Price: Τιμή προϊόντος,
- c) name: Όνομα προϊόντος,
- d) category: Κατηγορία προϊόντος ( Φρούτο, λαχανικό),
- a) amount: Διαθέσιμη ποσότητα προϊόντος,
- b) image: Εικόνα προϊόντος
- 5. Product\_order (Παραγγελία\_Προϊόντος):

Ο πίνακας «Product\_order » συσχετίζει τα προϊόντα που υπάρχουν με κάθε παραγγελία που γίνεται και τα ομαδοποιεί.

- a) products\_to\_order\_id: τα προϊόντα προς παραγγελία
- b) product id: ο μοναδικός κωδικός κάθε προϊόντος,
- c) order id: ο μοναδικός κωδικός κάθε παραγγελίας,
- d) amount: η ποσότητα που ζητείται από την παραγγελία

### <span id="page-37-0"></span>**6.5 Apache HTTP Server**

Ο Apache HTTP Server, όπως δηλώνει και η ονομασία του, είναι ένας εξυπηρετητής παγκοσμίου ιστού ο οποίος αναλαμβάνει να εξυπηρετεί αιτήσεις άλλων προγραμμάτων, τους λεγόμενους πελάτες (clients). Τα προγράμματα αυτά είτε τρέχουν σε έναν κεντρικό υπολογιστή, είτε συνδέονται μέσω δικτυού.

Μπορεί να χρησιμοποιηθεί και σε τοπικό δίκτυο σαν διακομιστής σε συνεργασία με κάποιο σύστημα διαχείρισης βάσης δεδομένων, όπως π.χ. τη MySQL. Η επικοινωνία μεταξύ πελάτη και διακομιστή γίνεται με τη χρήση του πρωτοκόλλου HTTP.

O Apache είναι ένας ιδιαίτερα δημοφιλής εξυπηρετητής γιατί μπορεί να λειτουργήσει σε διάφορες πλατφόρμες όπως Microsoft Windows, NetWare, Linux, Unix , Mac OS X, OS/2 και TPF. Ακόμα, είναι διαμορφώσιμος, παρέχει ανοιχτό πηγαίο κώδικα και ελεύθερη άδεια χρήσης

### <span id="page-37-1"></span>**6.6 PHP**

H PHP είναι μια γλώσσα προγραμματισμού από πλευράς διακομιστή, σχεδιασμένη για την ανάπτυξη δυναμικών ιστοσελίδων, αλλά μπορεί να χρησιμοποιηθεί και ως προγραμματιστική γλώσσα γενικού σκοπού. Όταν ένας χρήστης περιηγείται σε μια ιστοσελίδα, οι σελίδες PHP επεξεργάζονται από έναν διακομιστή (π.χ. Apache) και παράγεται εκείνη τη στιγμή το τελικό αποτέλεσμα που βλέπει ο χρήστης. Το αποτέλεσμα μπορεί να είναι HTML, εικόνα, αρχείο PDF ή κάποιο αρχείο XML.

#### <span id="page-38-0"></span>**6.6.1 Πλεονεκτήματα PHP**

H PHP έχει απεριόριστες δυνατότητες, είναι εύκολη στη χρήση της, είναι ελεύθερο λογισμικό(Open Source) , έχει ευρεία φορητότητα, είναι αποδοτική, υποστηρίζει βάσεις δεδομένων και μπορεί να αναπτυχθεί στους περισσότερους διακομιστές web, σχεδόν σε όλα τα λειτουργικά συστήματα και πλατφόρμες, χωρίς χρέωση.

#### <span id="page-38-1"></span>**6.6.2 Ιστορία της PHP**

Το 1994 ο Rasmus Lerdorf θέλοντας να διατηρήσει την προσωπική του σελίδα έφτιαξε ένα script γραμμένο σε γλώσσα προγραμματισμού Perl. Αργότερα αναπτύχθηκε και πήρε την ονομασία PHP/FI (Personal Home Page/Form Interpreter.) Με τα χρόνια η PHP πέρασε από πολλές εκδόσεις, με την έκδοση 5 να χρησιμοποιείται σήμερα από το 98.4% όλων των site που χρησιμοποιούν PHP.

#### <span id="page-38-2"></span>**6.7 PhpMyAdmin**

Η PhpMyAdmin είναι ένα εργαλείο (tool) ανοιχτού κώδικα γραμμένο σε γλώσσα PHP, προορισμένο να διαχειρίζεται τη MySQL ή τη MariaDB μέσω Διαδικτύου, χρησιμοποιώντας έναν web browser. Οι κυριότερες λειτουργίες που υποστηρίζει είναι η δημιουργία, η διαχείριση ή η διαγραφή δεδομένων, βάσεων και πινάκων, εκτελεί ερωτήματα SQL και διαχειρίζεται χρήστες και τα δικαιώματα τους.

#### <span id="page-38-3"></span>**6.8 SQL**

Η SQL (Structured Query Language), η οποία αρχικά ονομαζόταν SEQUEL είναι μια γλώσσα προγραμματισμού η οποία αποτελεί πρότυπο διαχείρισης για τις σχεσιακές βάσεις δεδομένων. Δημιουργήθηκε το 1970 βασισμένη στη σχεσιακή άλγεβρα, με σκοπό να διαχειριστεί τα δεδομένα που περιείχε το System R, της IBM.

Η SQL έχει τη δυνατότητα να δημιουργεί, να αλλάζει και να διαγράφει πίνακες, κλειδιά και στοιχεία, να ελέγχει τα στοιχεία, να θέτει ερωτήματα (queries) και να ορίζει ποιος έχει δικαίωμα πρόσβασης.

Ένα παράδειγμα χρήσης της SQL είναι το εξής:

SELECT Book\_Title FROM Library WHERE Writer\_LastName = Kazantzakis;

Ο κώδικας αυτός θα μας επιστρέψει τους τίτλους τον βιβλίων από τον πίνακα "Library" για τα οποία το επίθετο του συγγραφέα είναι "Kazantzakis".

### <span id="page-39-0"></span>**6.9 Σχεσιακή Βάση Δεδομένων MySQL**

Η MySQL είναι ένα απ' τα δημοφιλέστερα περιβάλλοντα ανοιχτού κώδικα που διαχειρίζεται σχεσιακές βάσεις. Είναι γραμμένη σε C και C++ και κάνει χρήση της γλώσσας SQL. Δίνει τη δυνατότητα πρόσβασης στα δεδομένα όπου μπορεί να γίνει ανάκτηση, προσθήκη ή επεξεργασία χωρίς να χρειάζεται να αλλάξει η οργάνωση των πινάκων.

Σχεσιακή MySQL σημαίνει ότι κάθε πληροφορία αποθηκεύεται σε πίνακες οι οποίοι είναι συσχετισμένοι. Έτσι μπορούμε να δηλώσουμε σχέσεις μεταξύ των πινάκων και να ανακτούμε εύκολα πληροφορίες από τη βάση χρησιμοποιώντας τη διαλογική γλώσσα διατύπωσης ερωτήσεων SQL.

#### <span id="page-39-1"></span>**6.9.1 Πλεονεκτήματα της MySQL**

Τα πλεονεκτήματα που έχει είναι τα εξής:

- Η MySQL τρέχει σε έναν διακομιστή,
- Μπορεί να εξυπηρετεί την ίδια στιγμή πολλούς χρήστες (multiuser),
- Εγκαθίσταται εύκολα και είναι απλή στη χρήση,
- Σε κάποιο πρόβλημα ή απορία, υπάρχει άμεση ανταπόκριση από την κοινότητα προγραμματιστών οι οποίοι προσφέρουν βοήθεια μέσα σε 24 ώρες,
- Παρέχει ασφάλεια, χρησιμοποιώντας στρώματα ασφαλείας (data security layers) και δίνει τη δυνατότητα στο διαχειριστή να ορίσει δικαιώματα χρηστών
- Ακόμα είναι δωρεάν ή αρκετά οικονομική ανάλογα την άδεια που θα επιλέξουμε και
- Δουλεύει σχεδόν σε κάθε λειτουργικό σύστημα.

Αυτά είναι τα κυριότερα χαρακτηριστικά που την έκαναν βιομηχανικό πρότυπο και την κατέταξαν στη υψηλή θέση χρήσης που κατέχει, αριθμώντας πάνω από 100 εκατομμύρια downloads σε αντίγραφα του λογισμικού από όταν ξεκίνησε.

Αρκετές από τις δημοφιλέστερες ηλεκτρονικές υπηρεσίες της εποχής κάνουν χρήση της MySQL, όπως για παράδειγμα το YouTube, το Facebook και το Twitter.

#### <span id="page-39-2"></span>**6.9.2 Μειονεκτήματα της MySQL**

Παρόλα τα πλεονεκτήματα της, η MySQL έχει και κάποια μειονεκτήματα, όπως:

- Πάσχει στην κλιμάκωση απόδοσης όταν έχει να κάνει πολλές λειτουργίες ταυτόχρονα
- Κώδικας που έχει γραφτεί από άλλον είναι δύσκολο να κατανοηθεί
- Σε κάποιες πλατφόρμες δεν έχουν γίνει επαρκής δοκιμές

 Πολλές λειτουργίες δεν γίνονται από τον πυρήνα, αλλά χρειάζονται διάφορα πρόσθετα (add-ons), η εύρεση των οποίων κάποιες φορές είναι δύσκολη

### <span id="page-40-0"></span>**6.10 Σύνδεση PHP- MySQL**

Σημαντικό ρόλο σε μια ιστοσελίδα έχει η βάση δεδομένων. Εκεί σε διάφορους πίνακες γίνεται η αποθήκευση όλων των δεδομένων που προσθέτουμε σε μια σελίδα κατά την κατασκευή της, ή και αργότερα κατά τη χρήση της, και έτσι αναζητούμε δεδομένα, τα επεξεργαζόμαστε ή παίρνουμε κάποια αποτελέσματα έπειτα από πράξεις που κάνουμε.

Στην πράξη η σύνδεση στο e-shop μας έγινε ως εξής:

 $\langle$ ?php

 $$dbhost = 'localhost';$  $$dbuser = 'root':$  $$dbpass = '1234';$ mysql\_connect(\$dbhost, \$dbuser, \$dbpass); mysql\_select\_db("ptyxiakh", \$conn) or die(mysql\_error());

?>

Όπου, η μεταβλητή *\$dbhost* είναι ο server στον οποίο θα γίνει η σύνδεση, η μεταβλητή *\$dbuser* ορίζει το username του χρήστη για τη βάση και η μεταβλητή *\$dbpass* είναι το password του χρήστη για να συνδεθεί στη βάση.

Η εντολή *mysql\_connect ( )* κάνει την προσπάθεια να συνδεθεί με τη mysql.

Με την εντολή *mysql\_select\_db( )* επιλέγουμε την βάση δεδομένων που θα αποθηκεύουμε τα δεδομένα μας.

Η εντολή *die( )* επιστρέφει μήνυμα λάθους αν αποτύχει η σύνδεση.

### <span id="page-41-0"></span>**Κεφάλαιο 7- Παρουσίαση E-shop**

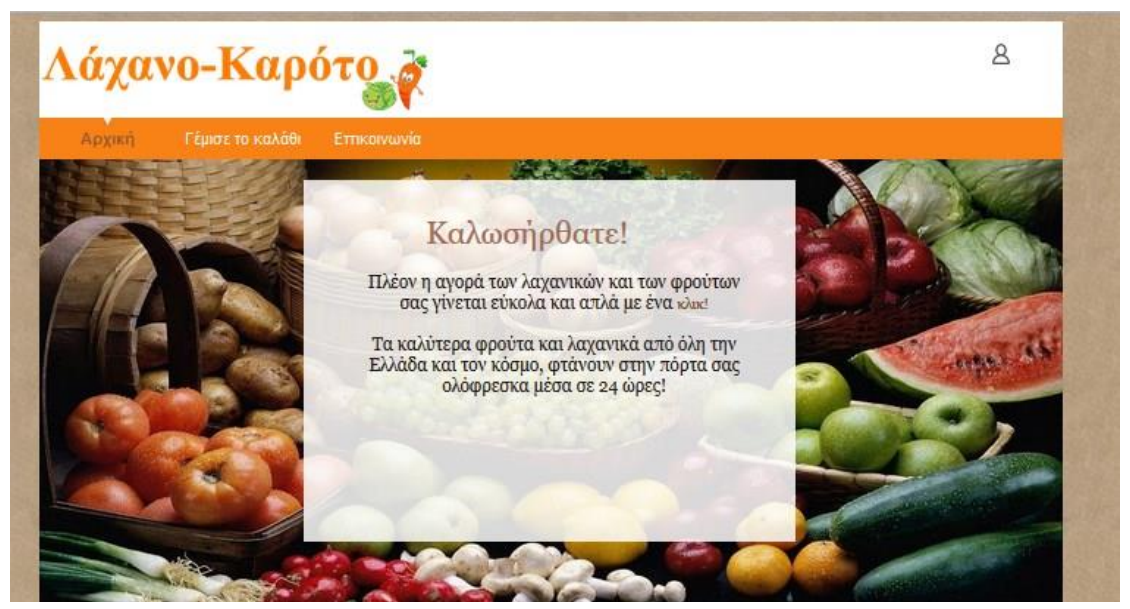

**Εικόνα 19: Αρχική σελίδα του Ηλεκτρονικού μας Καταστήματος**

Μπαίνοντας στην αρχική σελίδα του e-shop μας, ο επισκέπτης βλέπει αρχικά το μενού το οποίο έχει τις επιλογές:

- **Αρχική**: Η σελίδα στην οποία βρίσκεται ο επισκέπτης αυτή τη στιγμή και μπορεί να επιστρέψει σε αυτήν καθ' όλη την περιήγηση του στο site.
- **Γέμισε το καλάθι:** Σε αυτή την σελίδα γίνεται η επιλογή των προϊόντων που θέλει να αγοράσει ο επισκέπτης.
- **Επικοινωνία:** Από αυτήν τη σελίδα μπορεί ο επισκέπτης , αν επιθυμεί, να στείλει κάποιο μήνυμα στους ιδιοκτήτες του καταστήματος.

Στη συνέχεια αν ο επισκέπτης κλικάρει το εικονίδιο με το ανθρωπάκι πάνω δεξιά εμφανίζεται ένα popup (αναδυόμενο) παράθυρο απ' όπου μπορεί να συνδεθεί εάν είναι ήδη εγγεγραμμένος χρήστης πληκτρολογώντας το Όνομα Χρήστη και τον Κωδικό (Εικόνα 19) , ή εάν είναι νέος χρήστης να κάνει εγγραφή καταχωρώντας Όνομα, Επώνυμο, Όνομα Χρήστη, και Κωδικό (Εικόνα 20).

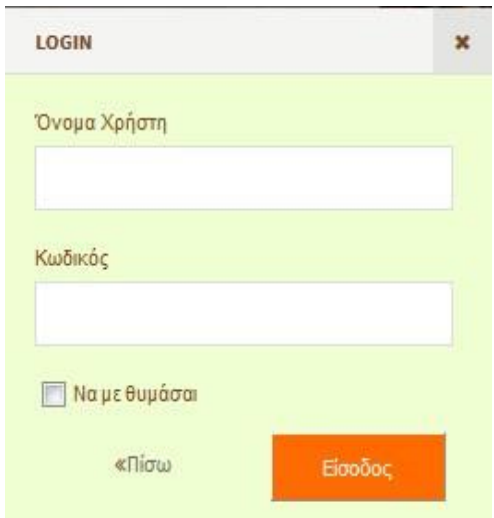

**Εικόνα 19: Pop-up παράθυρο για σύνδεση εγγεγραμμένου χρήστη**

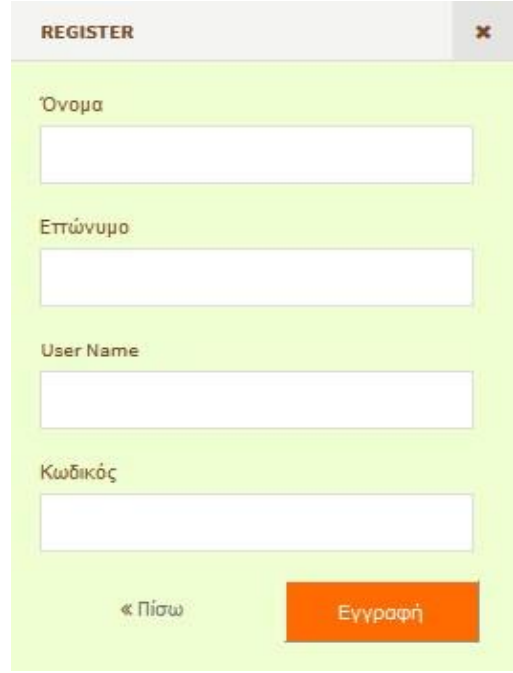

**Εικόνα 20: Pop-up παράθυρο για εγγραφή νέου χρήστη**

Στη συνέχεια, όπως φαίνεται στην Εικόνα 21 που ακολουθεί, γίνεται μια παρουσίαση της εταιρείας και ο επισκέπτης ενημερώνεται σχετικά με την πορεία της στο χώρο της πώλησης αγροτικών προϊόντων.

Ακόμα, απ' τους συνδέσμους που υπάρχουν κάτω δεξιά στην σελίδα μπορεί να ακολουθήσει το προφίλ της εταιρείας στα μέσα κοινωνικής δικτύωσης Facebook, Flickr και Twitter και να ενημερώνεται για ότι νέο συμβαίνει.

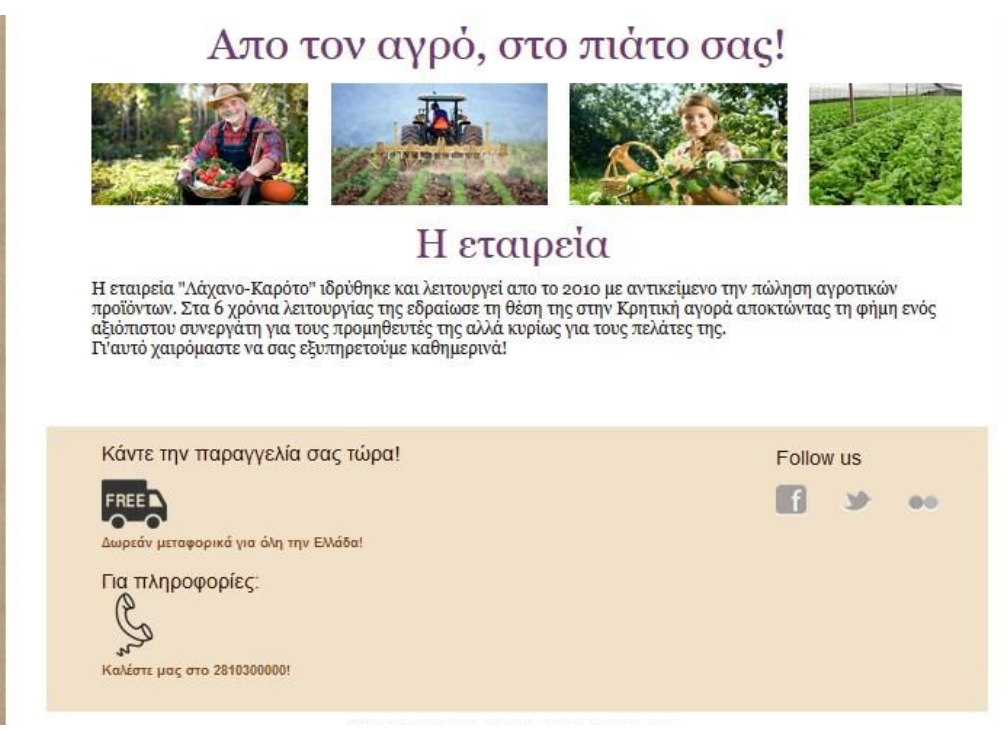

**Εικόνα 21: Συνέχεια της Αρχικής Σελίδας**

Όταν συνδεθεί ο χρήστης παρατηρούμε στην Εικόνα 22 ότι στο μενού εμφανίζεται ακόμα μια σελίδα, "Το καλάθι μου" η οποία θα αναλυθεί παρακάτω, και πάνω δεξιά σε κάθε σελίδα εμφανίζεται το όνομα του χρήστη που συνδέθηκε.

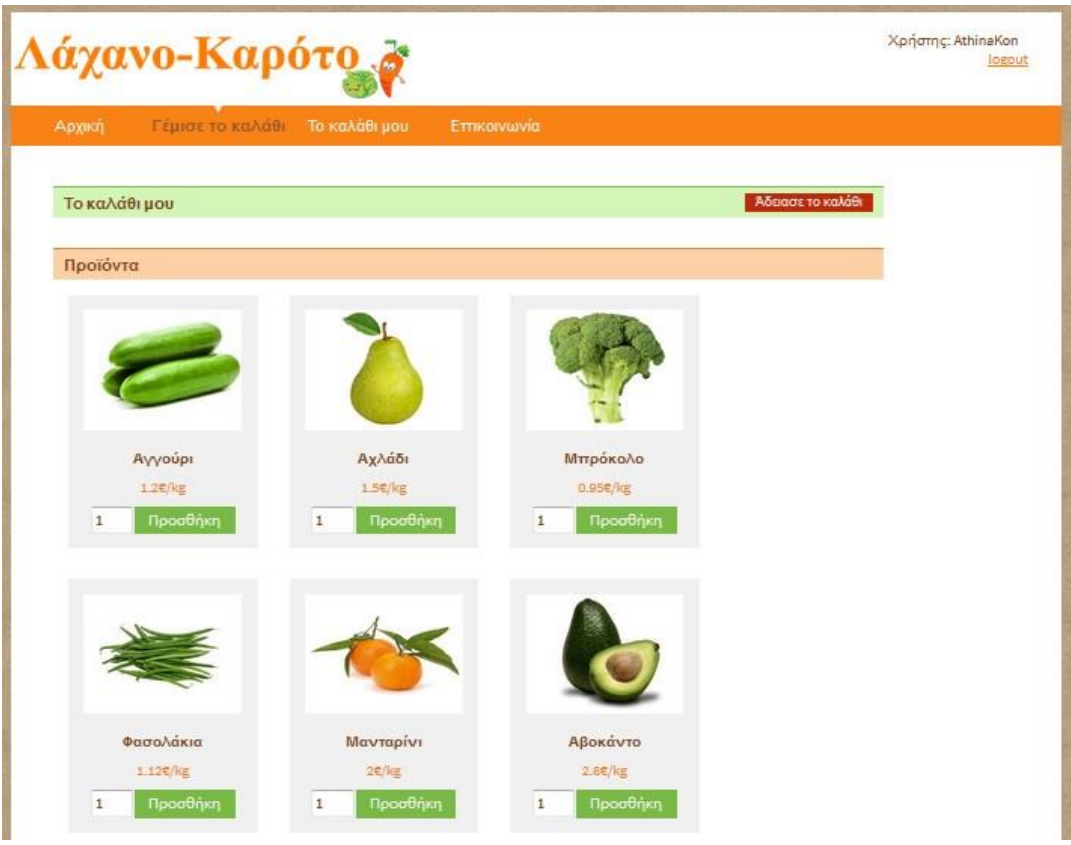

**Εικόνα 22: Παρουσίαση της σελίδας "Γέμισε το καλάθι"**

Στη σελίδα "Γέμισε το καλάθι" ο χρήστης βλέπει τα προϊόντα που είναι διαθέσιμα για αγορά, ενημερώνεται για την τιμή κάθε προϊόντος και μπορεί πανεύκολα να αγοράσει όποια ποσότητα επιθυμεί, πληκτρολογώντας την στο πλαίσιο κειμένου κάτω από το κάθε προϊόν και στη συνέχεια κάνοντας κλικ στη κουμπί "Προσθήκη".

Όπως φαίνεται στην Εικόνα 23, καθώς ψωνίζει, τα προϊόντα που επιλέγει εμφανίζονται στην πάνω μεριά της σελίδας δίνοντας του τη δυνατότητα να βλέπει τι έχει επιλέξει μέχρι στιγμής να αγοράσει και να κάνει τυχόν διορθώσεις με την επιλογή "Αφαίρεση", ή να αδειάσει εντελώς το καλάθι. Κάτω από τα προϊόντα που έχει επιλέξει για αγορά, φαίνεται το συνολικό ποσό που οφείλει να πληρώσει.

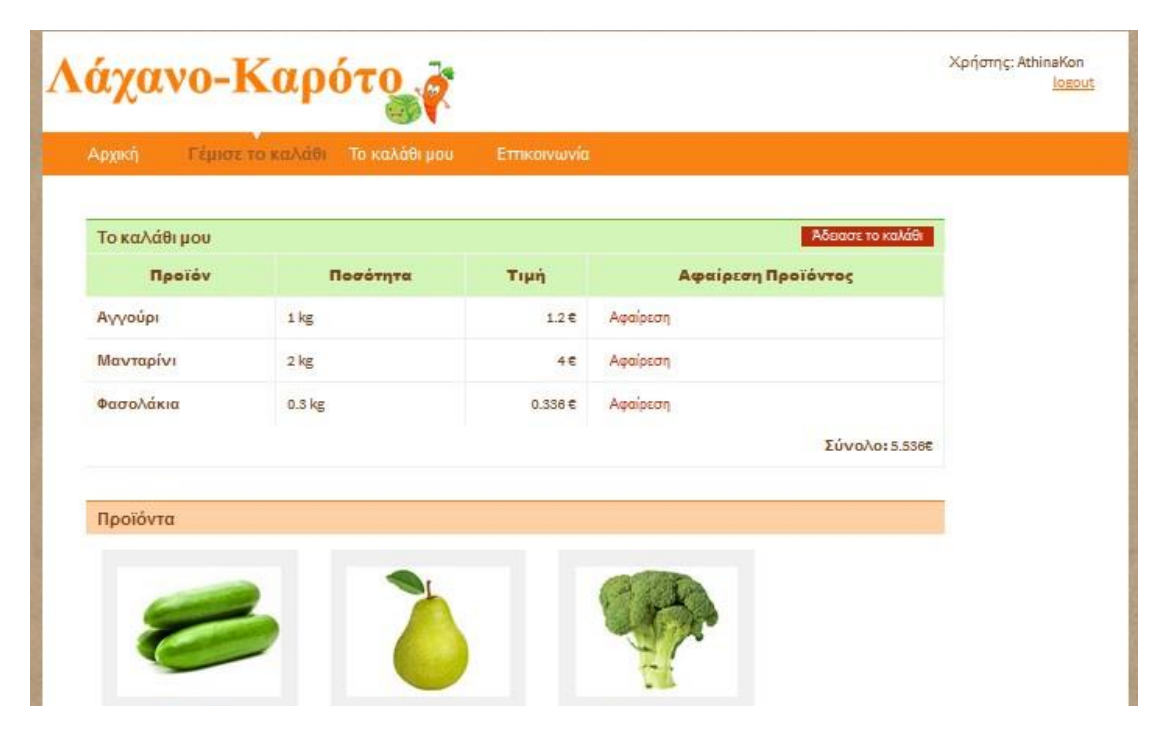

**Εικόνα 23: Τα προϊόντα που έχουν μπει στο Καλάθι**

Όταν ολοκληρώσει την επιλογή των προϊόντων που χρειάζεται, μεταβαίνει στη σελίδα "Το Καλάθι μου" και κάνοντας κλικ στην ετικέτα "Συμπλήρωση φόρμας παραγγελίας" , συμπληρώνει τα στοιχεία του για να ολοκληρωθεί η παραγγελία του, όπως βλέπουμε στην Εικόνα 24.

Για την πληρωμή, δίνεται η δυνατότητα να πληρώσει με Αντικαταβολή ή με κάρτα.

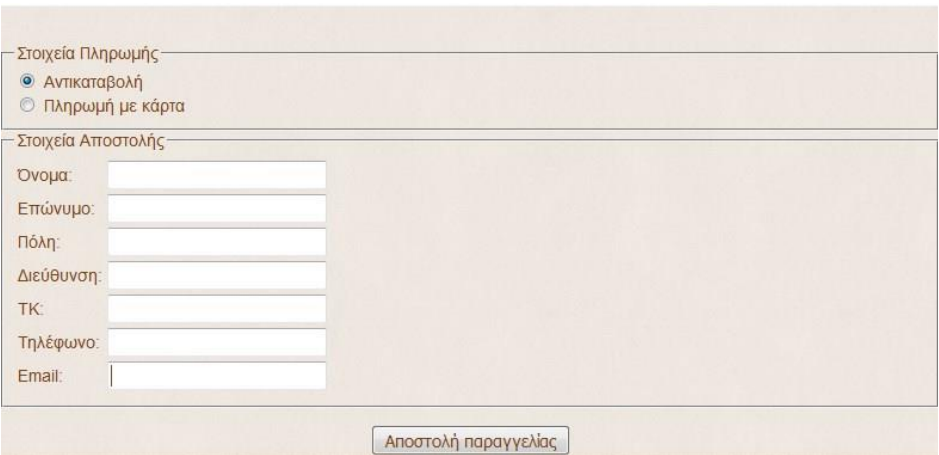

**Εικόνα 24: Πληρωμή παραγγελίας με αντικαταβολή**

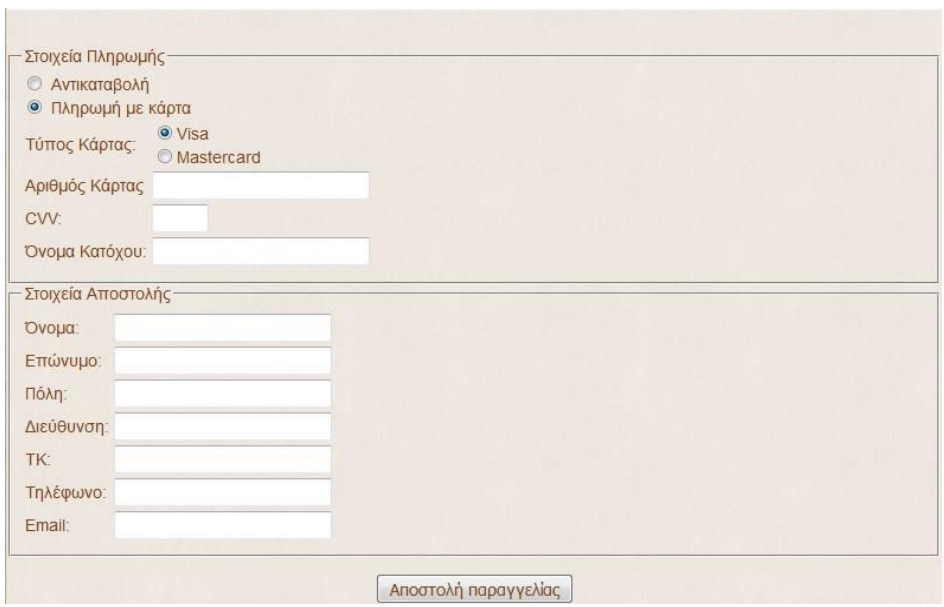

**Εικόνα 25: Πληρωμή παραγγελίας με κάρτα**

Συμπληρώνοντας λοιπόν τα στοιχεία που ζητούνται και πατώντας το κουμπί "Αποστολή Παραγγελίας" ολοκληρώνει την παραγγελία του, η οποία φεύγει για να εκτελεστεί αμέσως!

<span id="page-45-0"></span>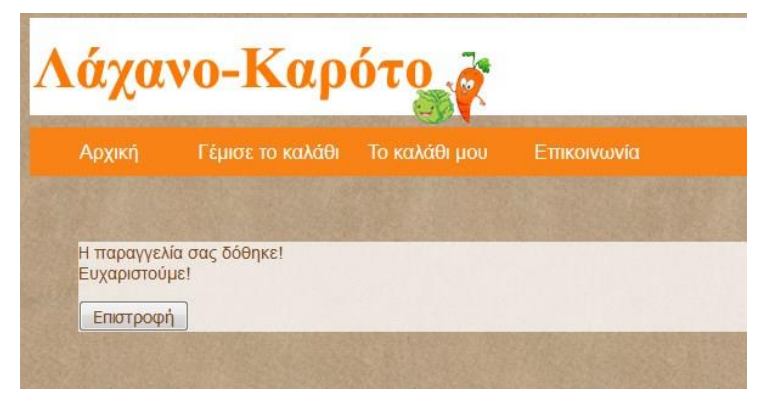

**Εικόνα 26: Ολοκλήρωση παραγγελίας**

Η τελευταία σελίδα που υπάρχει στο website όταν έχουμε εισέλθει ως επισκέπτης, είναι η "Επικοινωνία" όπως φαίνεται στην εικόνα που ακολουθεί. Από αυτήν τη σελίδα ο χρήστης μπορεί να επικοινωνήσει μαζί μας για οποιοδήποτε ζήτημα ή απορία έχει.

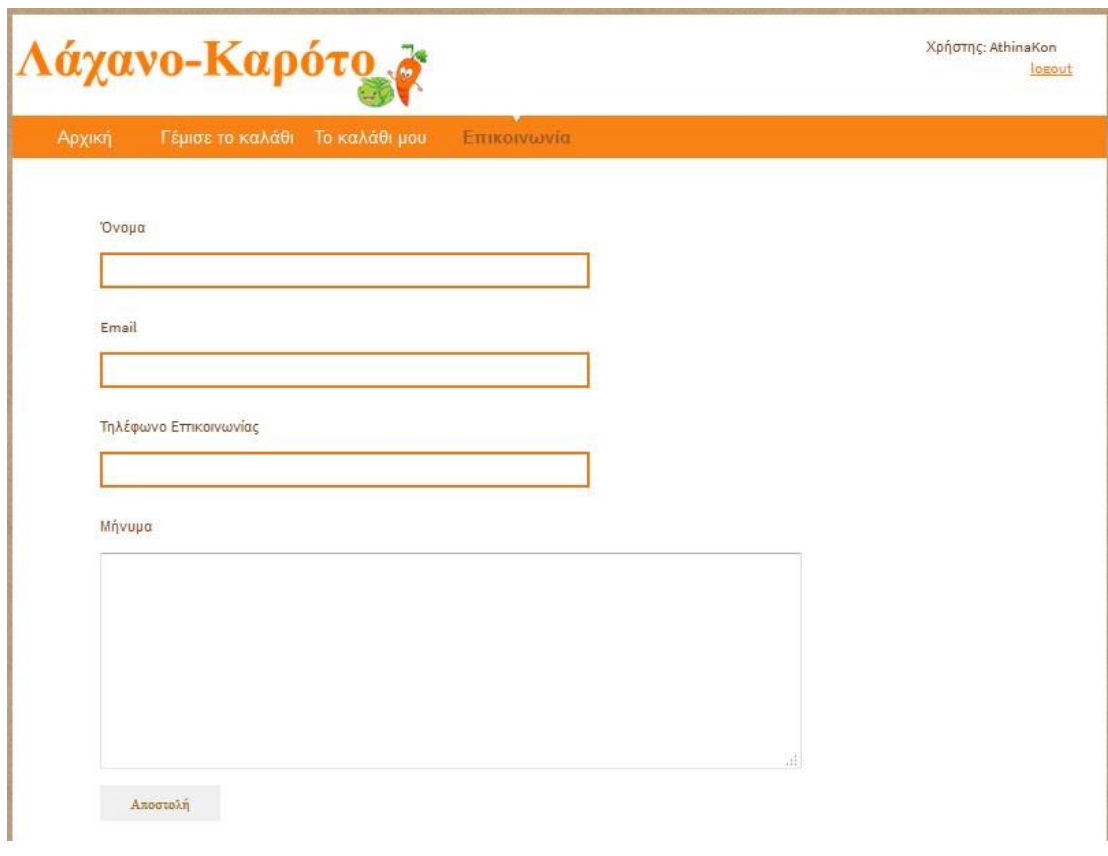

**Εικόνα 27: Παρουσίαση σελίδας επικοινωνίας**

Τέλος, όταν συνδεθεί ο διαχειριστής (Admin) του ηλεκτρονικού μας καταστήματος χρησιμοποιώντας ως Όνομα Χρήστη το «admin» και ως κωδικό το «123» εμφανίζεται μια επιπλέον σελίδα η «Admin Page», (Εικόνα 28) απ' όπου ο διαχειριστής μπορεί να ενημερώνει τις διαθέσιμες ποσότητες των προϊόντων αλλά και να προσθέτει νέα προϊόντα στο E-shop.

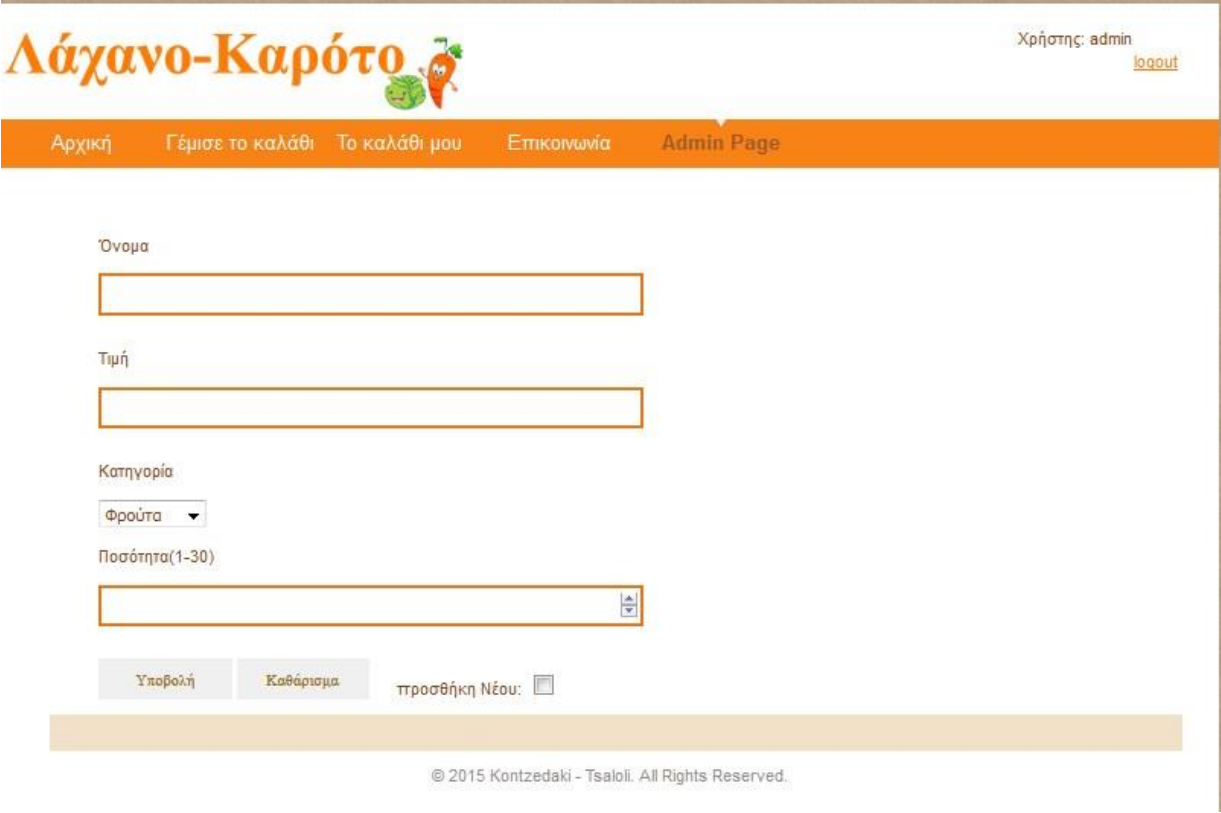

**Εικόνα 28: Η σελίδα του διαχειριστή**

### <span id="page-47-0"></span>**Τελικό Συμπέρασμα**

Το Διαδίκτυο είναι ένα ισχυρό εργαλείο το οποίο έχει προσφέρει πολλά στους ανθρώπους και αναμένεται να προσφέρει ακόμα περισσότερα. Στον τομέα της διαδικτυακής πώλησης έχει βοηθήσει τους χρήστες του να εξοικονομούν χρόνο, χρήμα και κόπο, είτε είναι επιχειρηματίες, είτε καταναλωτές. Η χρήση του όμως μπορεί να εγκυμονεί κινδύνους, γι' αυτό χρειάζεται προσοχή και από τις δύο πλευρές.

### <span id="page-48-0"></span>**Βιβλιογραφία**

- $\mathbf{\hat{P}}$  Peter Norton's, Εισαγωγή στους Υπολογιστές, 5<sup>η</sup> Έκδοση, 2007, Εκδόσεις Τζιόλα
- Βλαχοπούλου Μάρω, e-Marketing, 2003 , Eκδόσεις Rosili
- Α.Ποµπόρτσης, Α.Τσούλφας, Εισαγωγή στο Ηλεκτρονικό Εµπόριο, 2002, Εκδόσεις Τζιόλα
- Βασίλειος Τ. Ταμπακάς, Εισαγωγή στις Βάσεις Δεδομένων, 2012, Εκδότης Βασίλειος Ταμπακάς

### <span id="page-48-1"></span>**Ηλεκτρονική Βιβλιογραφία**

- [https://el.wikipedia.org/wiki/%CE%94%CE%B9%CE%B1%CE%B4%CE%AF%CE](https://el.wikipedia.org/wiki/%CE%94%CE%B9%CE%B1%CE%B4%CE%AF%CE%BA%CF%84%CF%85%CE%BF) [%BA%CF%84%CF%85%CE%BF](https://el.wikipedia.org/wiki/%CE%94%CE%B9%CE%B1%CE%B4%CE%AF%CE%BA%CF%84%CF%85%CE%BF)
- $\cdot \cdot$  [https://marilenabalantinaki.wordpress.com/2010/11/21/1-1-](https://marilenabalantinaki.wordpress.com/2010/11/21/1-1-%ce%b9%cf%83%cf%84%ce%bf%cf%81%ce%b9%ce%ba%ce%ae-%ce%b1%ce%bd%ce%b1%ce%b4%cf%81%ce%bf%ce%bc%ce%ae-%ce%b4%ce%b9%ce%b1%ce%b4%ce%b9%ce%ba%cf%84%cf%8d%ce%bf%cf%85/#_ftn3) [%ce%b9%cf%83%cf%84%ce%bf%cf%81%ce%b9%ce%ba%ce%ae-](https://marilenabalantinaki.wordpress.com/2010/11/21/1-1-%ce%b9%cf%83%cf%84%ce%bf%cf%81%ce%b9%ce%ba%ce%ae-%ce%b1%ce%bd%ce%b1%ce%b4%cf%81%ce%bf%ce%bc%ce%ae-%ce%b4%ce%b9%ce%b1%ce%b4%ce%b9%ce%ba%cf%84%cf%8d%ce%bf%cf%85/#_ftn3) [%ce%b1%ce%bd%ce%b1%ce%b4%cf%81%ce%bf%ce%bc%ce%ae-](https://marilenabalantinaki.wordpress.com/2010/11/21/1-1-%ce%b9%cf%83%cf%84%ce%bf%cf%81%ce%b9%ce%ba%ce%ae-%ce%b1%ce%bd%ce%b1%ce%b4%cf%81%ce%bf%ce%bc%ce%ae-%ce%b4%ce%b9%ce%b1%ce%b4%ce%b9%ce%ba%cf%84%cf%8d%ce%bf%cf%85/#_ftn3) [%ce%b4%ce%b9%ce%b1%ce%b4%ce%b9%ce%ba%cf%84%cf%8d%ce%bf%cf%8](https://marilenabalantinaki.wordpress.com/2010/11/21/1-1-%ce%b9%cf%83%cf%84%ce%bf%cf%81%ce%b9%ce%ba%ce%ae-%ce%b1%ce%bd%ce%b1%ce%b4%cf%81%ce%bf%ce%bc%ce%ae-%ce%b4%ce%b9%ce%b1%ce%b4%ce%b9%ce%ba%cf%84%cf%8d%ce%bf%cf%85/#_ftn3) [5/#\\_ftn3](https://marilenabalantinaki.wordpress.com/2010/11/21/1-1-%ce%b9%cf%83%cf%84%ce%bf%cf%81%ce%b9%ce%ba%ce%ae-%ce%b1%ce%bd%ce%b1%ce%b4%cf%81%ce%bf%ce%bc%ce%ae-%ce%b4%ce%b9%ce%b1%ce%b4%ce%b9%ce%ba%cf%84%cf%8d%ce%bf%cf%85/#_ftn3)
- [https://el.wikipedia.org/wiki/Transmission\\_Control\\_Protocol](https://el.wikipedia.org/wiki/Transmission_Control_Protocol)
- **<u>[https://www.youtube.com/watch?v=G\\_baTbqmvnQ](https://www.youtube.com/watch?v=G_baTbqmvnQ)</u>**
- $\triangleleft$  [https://foss.ntua.gr/wiki/index.php/TCP/IP\\_Basics](https://foss.ntua.gr/wiki/index.php/TCP/IP_Basics)
- <http://www.uth.gr/main/help/help-desk/internet/internet4.html>
- <http://dide.flo.sch.gr/Plinet/Tutorials/Tutorials-TCP-IP-Introduction.html>
- <https://el.wikipedia.org/wiki/SQL>
- <http://www.dmst.aueb.gr/dds/c3/sql/indexw.htm>
- [http://www.articlesbase.com/software-articles/what-is-mysql-and-does-your](http://www.articlesbase.com/software-articles/what-is-mysql-and-does-your-business-need-it-269904.html)[business-need-it-269904.html](http://www.articlesbase.com/software-articles/what-is-mysql-and-does-your-business-need-it-269904.html)
- $\cdot \cdot$  <https://el.wikipedia.org/wiki/MySQL>
- $\triangleleft$  <https://en.wikipedia.org/wiki/MySQL>
- <https://www.datarealm.com/blog/five-advantages-disadvantages-of-mysql/>
- <https://en.wikipedia.org/wiki/XAMPP>
- [https://en.wikipedia.org/wiki/Web\\_page](https://en.wikipedia.org/wiki/Web_page)
- <http://www.computerhope.com/jargon/w/webpage.htm>
- [https://en.wikipedia.org/wiki/Web\\_browser](https://en.wikipedia.org/wiki/Web_browser)
- [https://el.wikipedia.org/wiki/Uniform\\_Resource\\_Locator](https://el.wikipedia.org/wiki/Uniform_Resource_Locator)
- $\cdot$  <https://el.wikipedia.org/wiki/HTML>
- $\cdot \cdot \cdot \cdot \cdot \cdot$  <http://pacific.jour.auth.gr/html/>
- $\div$  <http://www.vdimitris.gr/mysql.php?seo=7>
- [http://stiltonstudios.tumblr.com/post/36194417/static-and-dynamic-websites](http://stiltonstudios.tumblr.com/post/36194417/static-and-dynamic-websites-advantages-and)[advantages-and](http://stiltonstudios.tumblr.com/post/36194417/static-and-dynamic-websites-advantages-and)
- [https://www.quora.com/What-are-some-advantages-and-disadvantages-of-static](https://www.quora.com/What-are-some-advantages-and-disadvantages-of-static-websites)[websites](https://www.quora.com/What-are-some-advantages-and-disadvantages-of-static-websites)
- <http://smallbusiness.chron.com/difference-between-dynamic-static-pages-69951.html>
- $\cdot \cdot$  [http://www.octonetworks.gr/read\\_more.php?id=8&lang=1](http://www.octonetworks.gr/read_more.php?id=8&lang=1)
- $\triangleleft$  <http://www.vdimitris.gr/mysql.php?seo=7>
- [https://networking](https://networking-basics.wikispaces.com/%CE%A0%CF%81%CF%89%CF%84%CF%8C%CE%BA%CE%BF%CE%BB%CE%BB%CE%BF+HTTP)[basics.wikispaces.com/%CE%A0%CF%81%CF%89%CF%84%CF%8C%CE%BA%](https://networking-basics.wikispaces.com/%CE%A0%CF%81%CF%89%CF%84%CF%8C%CE%BA%CE%BF%CE%BB%CE%BB%CE%BF+HTTP) [CE%BF%CE%BB%CE%BB%CE%BF+HTTP](https://networking-basics.wikispaces.com/%CE%A0%CF%81%CF%89%CF%84%CF%8C%CE%BA%CE%BF%CE%BB%CE%BB%CE%BF+HTTP)
- [https://el.wikipedia.org/wiki/%CE%A0%CF%81%CF%89%CF%84%CF%8C%CE%](https://el.wikipedia.org/wiki/%CE%A0%CF%81%CF%89%CF%84%CF%8C%CE%BA%CE%BF%CE%BB%CE%BB%CE%BF_%CE%9C%CE%B5%CF%84%CE%B1%CF%86%CE%BF%CF%81%CE%AC%CF%82_%CE%A5%CF%80%CE%B5%CF%81%CE%BA%CE%B5%CE%B9%CE%BC%CE%AD%CE%BD%CE%BF%CF%85) [BA%CE%BF%CE%BB%CE%BB%CE%BF\\_%CE%9C%CE%B5%CF%84%CE%](https://el.wikipedia.org/wiki/%CE%A0%CF%81%CF%89%CF%84%CF%8C%CE%BA%CE%BF%CE%BB%CE%BB%CE%BF_%CE%9C%CE%B5%CF%84%CE%B1%CF%86%CE%BF%CF%81%CE%AC%CF%82_%CE%A5%CF%80%CE%B5%CF%81%CE%BA%CE%B5%CE%B9%CE%BC%CE%AD%CE%BD%CE%BF%CF%85) [B1%CF%86%CE%BF%CF%81%CE%AC%CF%82\\_%CE%A5%CF%80%CE%B5](https://el.wikipedia.org/wiki/%CE%A0%CF%81%CF%89%CF%84%CF%8C%CE%BA%CE%BF%CE%BB%CE%BB%CE%BF_%CE%9C%CE%B5%CF%84%CE%B1%CF%86%CE%BF%CF%81%CE%AC%CF%82_%CE%A5%CF%80%CE%B5%CF%81%CE%BA%CE%B5%CE%B9%CE%BC%CE%AD%CE%BD%CE%BF%CF%85) [%CF%81%CE%BA%CE%B5%CE%B9%CE%BC%CE%AD%CE%BD%CE%BF%](https://el.wikipedia.org/wiki/%CE%A0%CF%81%CF%89%CF%84%CF%8C%CE%BA%CE%BF%CE%BB%CE%BB%CE%BF_%CE%9C%CE%B5%CF%84%CE%B1%CF%86%CE%BF%CF%81%CE%AC%CF%82_%CE%A5%CF%80%CE%B5%CF%81%CE%BA%CE%B5%CE%B9%CE%BC%CE%AD%CE%BD%CE%BF%CF%85) [CF%85](https://el.wikipedia.org/wiki/%CE%A0%CF%81%CF%89%CF%84%CF%8C%CE%BA%CE%BF%CE%BB%CE%BB%CE%BF_%CE%9C%CE%B5%CF%84%CE%B1%CF%86%CE%BF%CF%81%CE%AC%CF%82_%CE%A5%CF%80%CE%B5%CF%81%CE%BA%CE%B5%CE%B9%CE%BC%CE%AD%CE%BD%CE%BF%CF%85)
- $\triangleq$  <https://el.wikipedia.org/wiki/HTTPS>
- [https://el.wikipedia.org/wiki/Uniform\\_Resource\\_Locator](https://el.wikipedia.org/wiki/Uniform_Resource_Locator)
- [http://www.newsbomb.gr/bombplus/social-media/story/585236/sto-70-efthase-i](http://www.newsbomb.gr/bombplus/social-media/story/585236/sto-70-efthase-i-dieisdysi-toy-diadiktyoy-stin-ellada)[dieisdysi-toy-diadiktyoy-stin-ellada](http://www.newsbomb.gr/bombplus/social-media/story/585236/sto-70-efthase-i-dieisdysi-toy-diadiktyoy-stin-ellada)
- <http://www.focusbari.gr/who-we-are/company-profile.html>
- [https://el.wikipedia.org/wiki/%CE%99%CF%8C%CF%82\\_%CF%85%CF%80%CE](https://el.wikipedia.org/wiki/%CE%99%CF%8C%CF%82_%CF%85%CF%80%CE%BF%CE%BB%CE%BF%CE%B3%CE%B9%CF%83%CF%84%CE%AE) [%BF%CE%BB%CE%BF%CE%B3%CE%B9%CF%83%CF%84%CE%AE](https://el.wikipedia.org/wiki/%CE%99%CF%8C%CF%82_%CF%85%CF%80%CE%BF%CE%BB%CE%BF%CE%B3%CE%B9%CF%83%CF%84%CE%AE)
- [http://www.pi.ac.cy/InternetSafety/primary\\_kyndinoi.html](http://www.pi.ac.cy/InternetSafety/primary_kyndinoi.html)
- [http://pages.cs.aueb.gr/courses/epl131/files/CSS\\_notes.pdf](http://pages.cs.aueb.gr/courses/epl131/files/CSS_notes.pdf)
- <https://el.wikipedia.org/wiki/CSS>
- [https://el.wikipedia.org/wiki/%CE%8C%CE%BD%CE%BF%CE%BC%CE%B1\\_%](https://el.wikipedia.org/wiki/%CE%8C%CE%BD%CE%BF%CE%BC%CE%B1_%CF%84%CE%BF%CE%BC%CE%AD%CE%B1) [CF%84%CE%BF%CE%BC%CE%AD%CE%B1](https://el.wikipedia.org/wiki/%CE%8C%CE%BD%CE%BF%CE%BC%CE%B1_%CF%84%CE%BF%CE%BC%CE%AD%CE%B1)
- $\cdot \cdot \cdot \frac{http://www.capital.gr/story/3176926}{http://www.capital.gr/story/3176926}$  $\cdot \cdot \cdot \frac{http://www.capital.gr/story/3176926}{http://www.capital.gr/story/3176926}$  $\cdot \cdot \cdot \frac{http://www.capital.gr/story/3176926}{http://www.capital.gr/story/3176926}$
- <https://el.wikipedia.org/wiki/XAMPP>
- <https://www.apachefriends.org/index.html>
- [http://e-emporio.blogspot.gr/p/blog-page\\_30.html](http://e-emporio.blogspot.gr/p/blog-page_30.html)
- <https://en.wikipedia.org/wiki/PhpMyAdmin>
- <http://www.tutor.edu.gr/index.php/php/phpii/phpdb>